### Topluluğun gücü düşündüğünüzden daha yakın IBM Lotusphere® Comes to You 2009

## Gösterge Panoları (Dashboard) ile İş Performansınızı Yönetin

•*Özcan Çavuş* •*Bilgi Teknolojisi Uzmanı, Lotus*

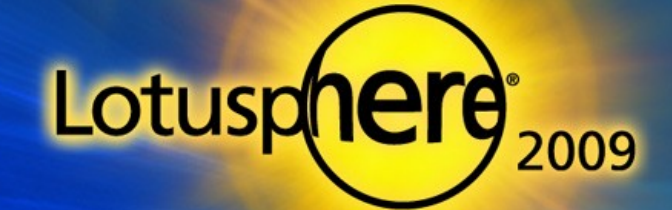

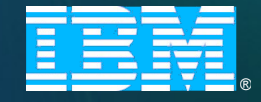

•

### Gündem

E

E

E

□ Dashboard Accelerator'ın Tanıtımı

□ Müşteriler Sorunlarını Çözmek için WebSphere Portal ve Dashboard Accelerator'ı Nasıl Kullanıyor

□ Bir Bakışta Ürün Yetenekleri ve Yeni Özellikler

□ Gösterim ve Yerleştirmeye İlişkin İpuçları

□ Sorular ve Yanıtlar

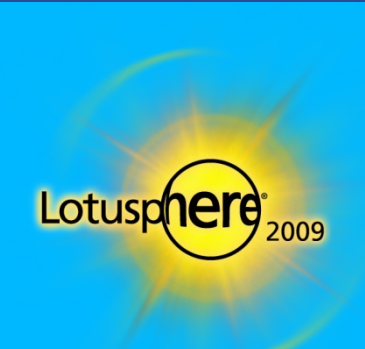

## WebSphere Portal için IBM Accelerator Programları

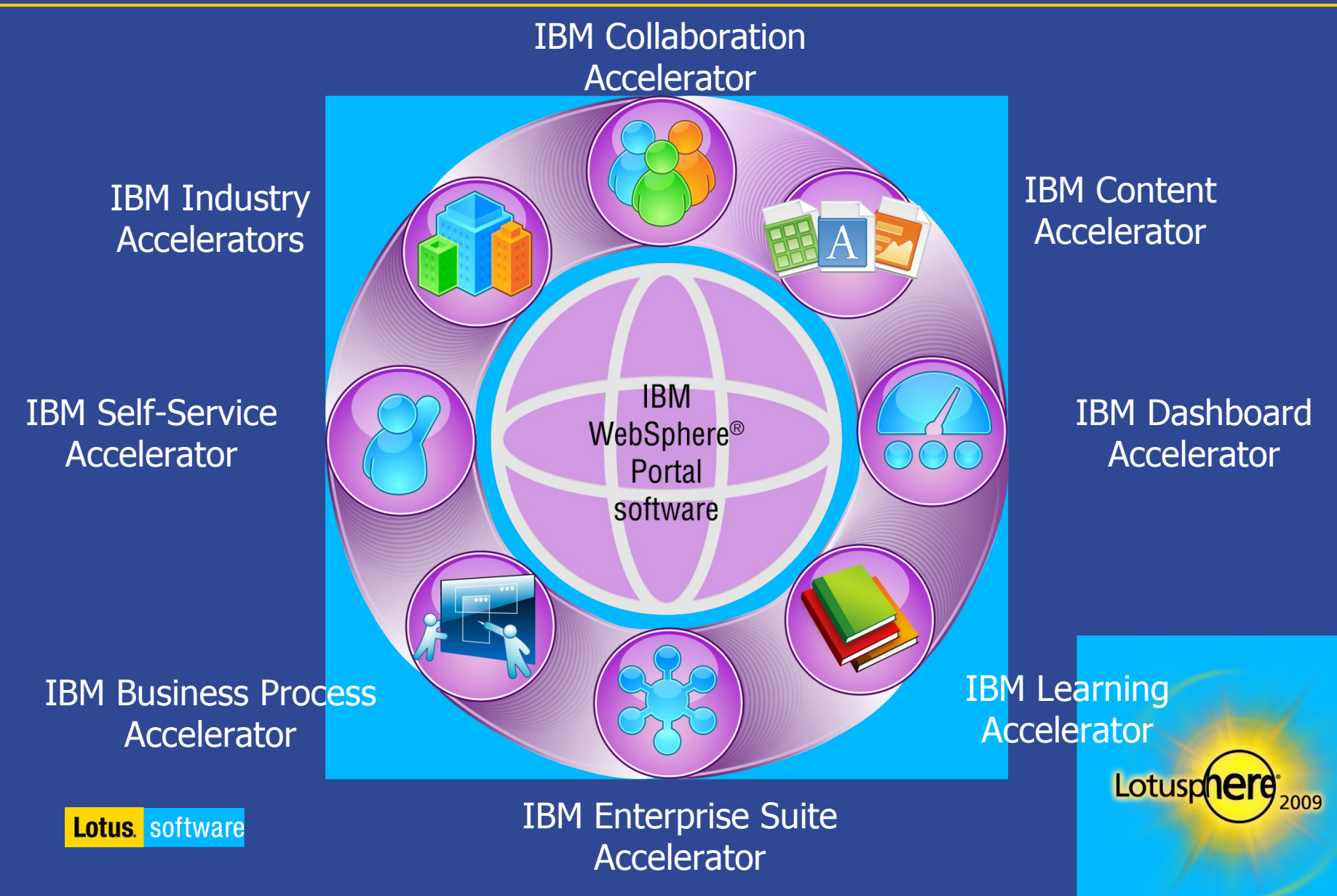

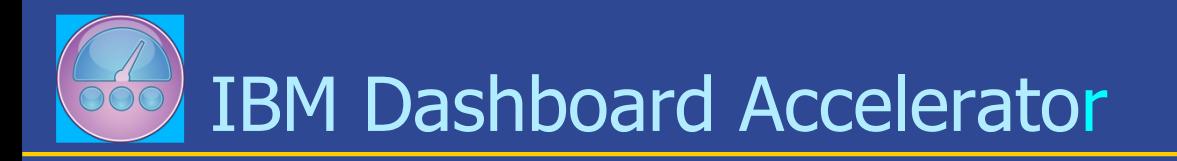

**Performans verilerini kişiselleştirilmiş, portal tabanlı gösterge panoları ve puan kartları** yoluyla **gerçek zamanlı temel performans göstergeleri** şeklinde sağlayarak kuruluşların **performans verilerine verinin bulunduğu yerden ulaşmasına** yardımcı olur. Kullanıcıların sorunlar kritik duruma gelmeden en büyük etki noktasında gerekeni yapmasına yardım etmek için uyarı ve araçlar sağlar.

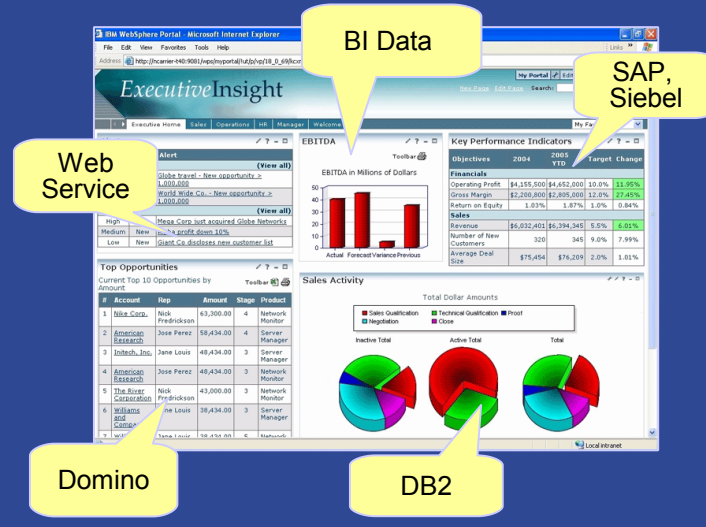

- **Uyumlulaştırmayı** ortak, görünür bir dizi hedef çevresinde **yönlendirin**
- Her göreve uyarlanmış, kişiselleştirilmiş grafik kullanıcı arabirimi ile elle yürütülen ve kaynakların yoğun kullanıldığı süreçleri **otomatikleştirin**
- Tümleşik, gerçek zamanlı görünümlerle bilgiye bulunduğu yerde **erişin**
- Portal işbirliği ve iş akışı bütünleştirmesi yoluyla sorunlara proaktif olarak müdahale edilmesine yardımcı olan kullanımı kolay görünümlerle **gereğini yapın**
- Gösterge panoları oluşturmak için gerekli zamanı, maliyeti ve becerileri azaltan hızlı bir araya getirme araçlarıyla **maliyetleri düşürün**

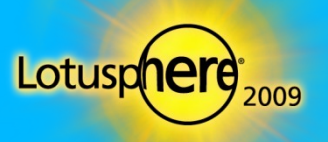

 $\blacksquare$ 

### Yeniden Kullanılabilir Tasarım Bileşenleri Özel Portletlerin Oluşturulmasını Hızlandırır

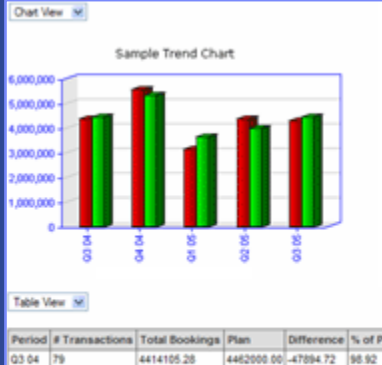

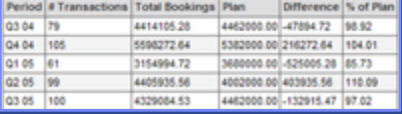

### Özet & Ayrıntılar Hiyerarşi Ayrıntıları Özet Sırası

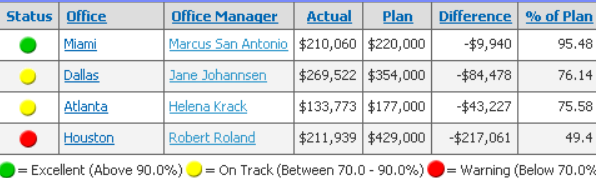

### Kayıt Listesi & Ayrıntı

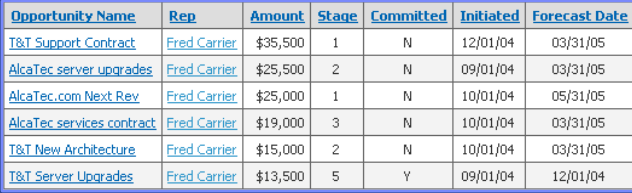

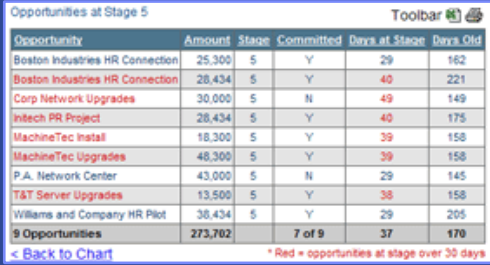

### Açıklama Notları

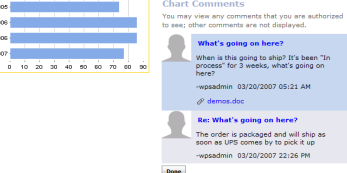

Durum Sayfası

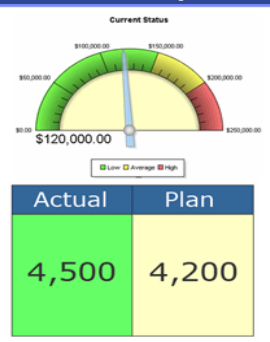

### Durum Göstergesi

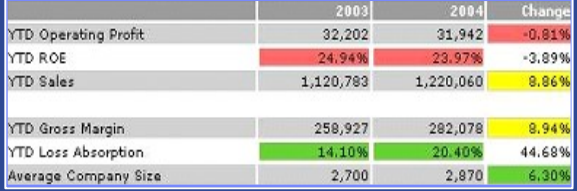

### Soru Süzgeci

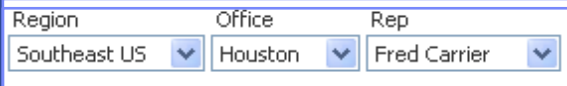

### **Haritalar**

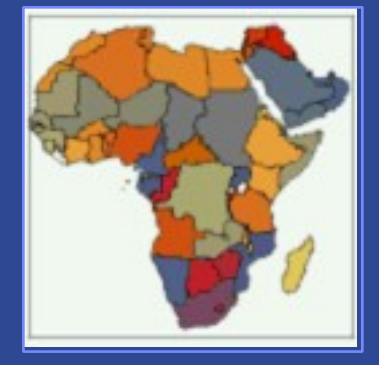

### Özelleştirilmiş ve Güvenli Görev Tabanlı Görünümlerle Elle Yürütülen Süreçleri Otomatikleştirin

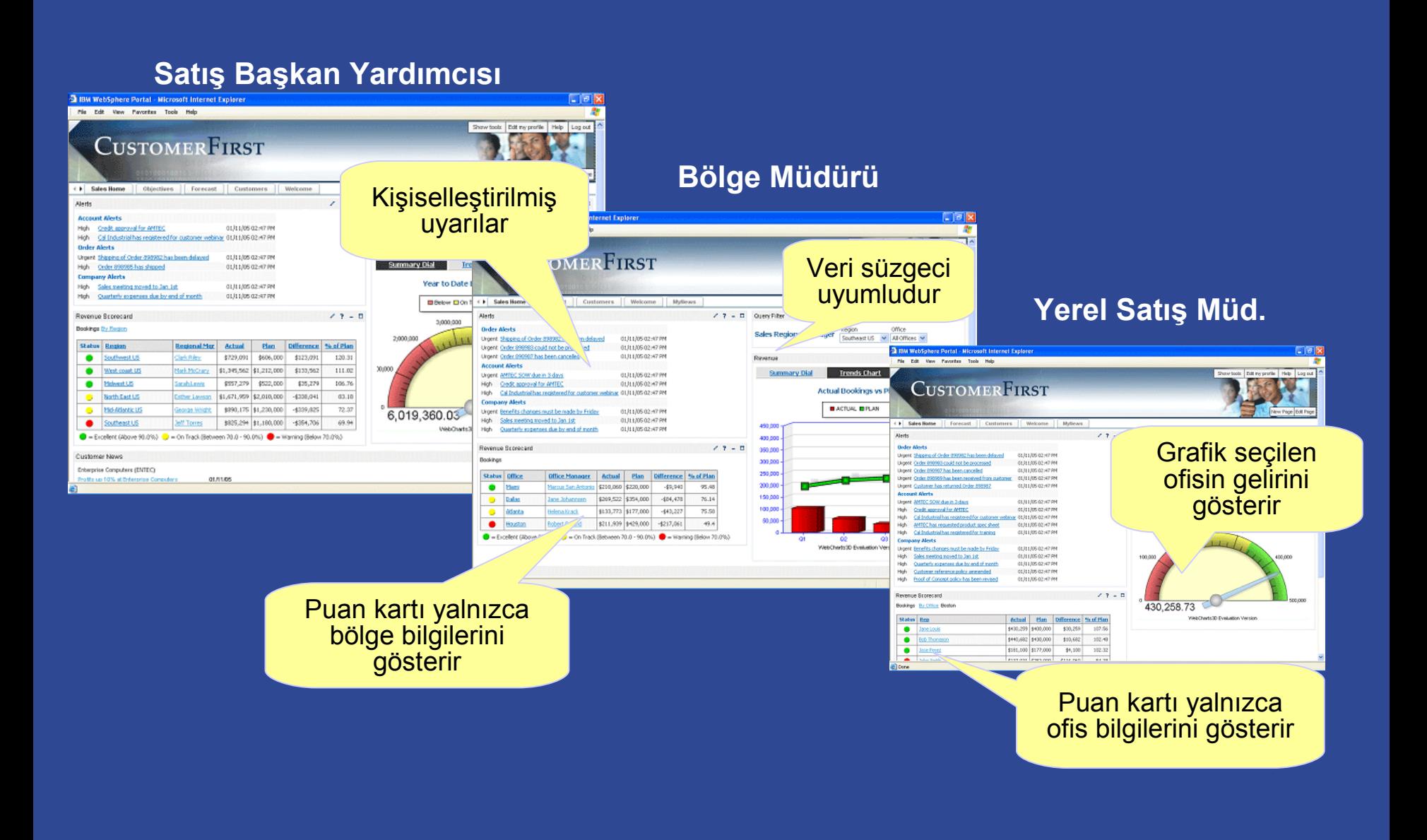

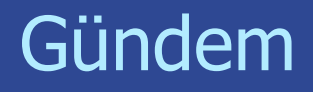

E

E

m.

E

□ Dashboard Accelerator'ın Tanıtımı

□ Müşteriler Sorunlarını Çözmek için WebSphere Portal ve Dashboard Accelerator'ı Nasıl Kullanıyor

□ Bir Bakışta Ürün Yetenekleri ve Yeni Özellikler

□ Gösterim ve Yerleştirmeye İlişkin İpuçları

□ Sorular ve Yanıtlar

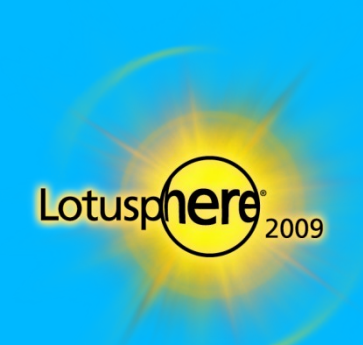

## TransMontaigne Hakkında Genel Bilgiler

### **Profil**

- Petrol, benzin ve kimyasal ürünler tedarik zinciri ve dağıtım hizmetlerine ilişkin lider sağlayıcı
- Yıllık 8 milyar ABD dolarını aşan gelir

### **Zorluklar: Operasyonları Daha İyi Görebilmek**

- $\triangleright$  Satış ve Pazarlama, müşteri isteklerine yanıt vermek üzere veri toplamak için her gün saatlerce zaman harcıyor
- $\triangleright$  Finans personeli faturalama bilgilerini toplamak, çözümlemek ve bilgilerin mutabakatını sağlamak için çok fazla zaman/çaba harcıyor
- Yeni raporları yalnızca iş analistleri elle hazırlayabilir
- Müşteri başına çıkarılan akaryakıt, faturalamalar ve fiyat analizleri hakkındaki bilgilere gerçek zamanlı
- **Gereksinimler**<br>Sereksinimler

i.

i.

- Kuruluş içinde çok çeşitli kullanıcıların bilgilere kolayca erişebilmesini sağlama
- $\blacktriangleright$  iSeries işlemsel bilgileriyle ve ayrı veri kaynaklarıyla (DB2, SAP, elektronik çizelgeler vb.) bütünleştirme
- Uygulamaları hızla oluşturmak için kapsamlı Java becerilerine gereksinim olmadan şirket içi RPG programlama ekibinden yararlanma
- Güvenlik, tutarlılık ve kontrol, esneklik ve ortak arabirimi sağlamak için açık, hizmet odaklı, portal tabanlı bir ortamda hizmet sağlama

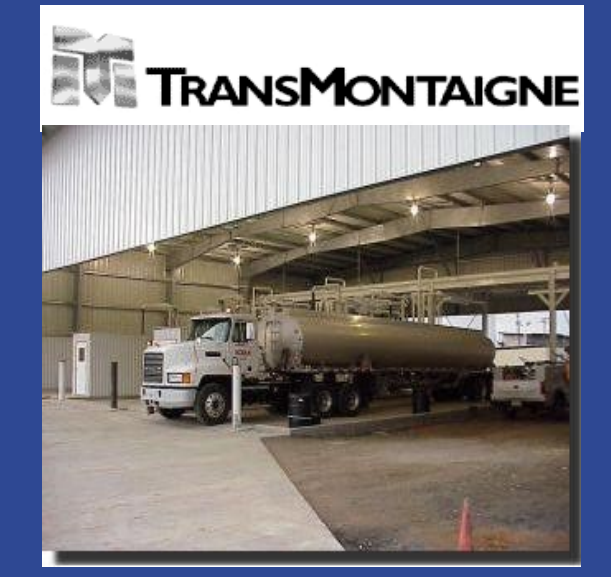

# Önceki Uygulamalar...

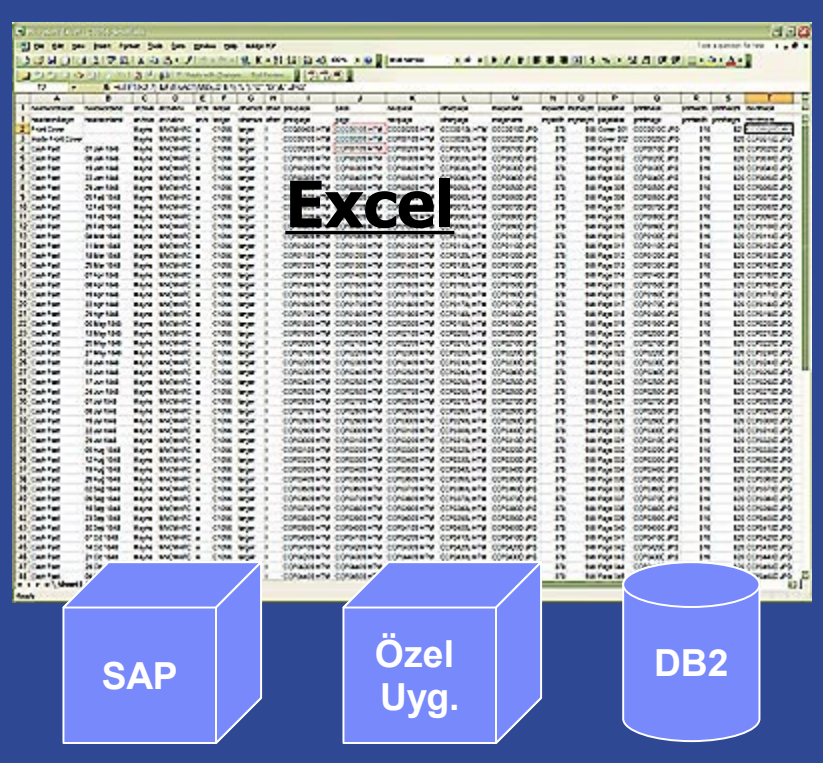

### **Excel Elektronik Çizelgeleri**

- **Otomasyon yoktu**
- Hızla güncelliğini yitiriyordu
- Yüksek hata payı vardı
- Akaryakıt Fiyat Analizi
	- **Dev bir elektronik çizelgede** izleniyordu
	- Raporu çıkarmak koca bir gün alıyordu
	- Yalnızca haftalık olarak güncelleniyordu
- Bölgesel Benzin Dağıtım Terminallerindeki Verilerle Mutabakat
	- **Mutabakat elle gerçekleştiriliyordu**
	- **> Doğrudan müşteri faturalama** 2009 sorunlarıyla ilgiliydi

## ... Sonraki Uygulamalar

- Görev tabanlı gösterge panolarını hızla oluşturup yerleştirmek için IBM WebSphere Portal ve Dashboard Accelerator'ı kullandı. Bu gösterge panoları:
	- $\triangleright$  Cok sayıda kullanıcı için önemli terminal, ürün, müşteri ve faturalama bilgilerine anında erişim sağlıyor
	- Dikkat gerektiren alanları gösteriyor ve vurguluyor
	- $\triangleright$  Kullanıcıların hem özel görünümleri süzmesine hem de ayrıntılara inmesine olanak tanıyor
	- Bilgileri güvenli, görev tabanlı olarak görüntülemek için tek bir ortak çalışma alanı ve kullanıcı arabirimi sağlıyor

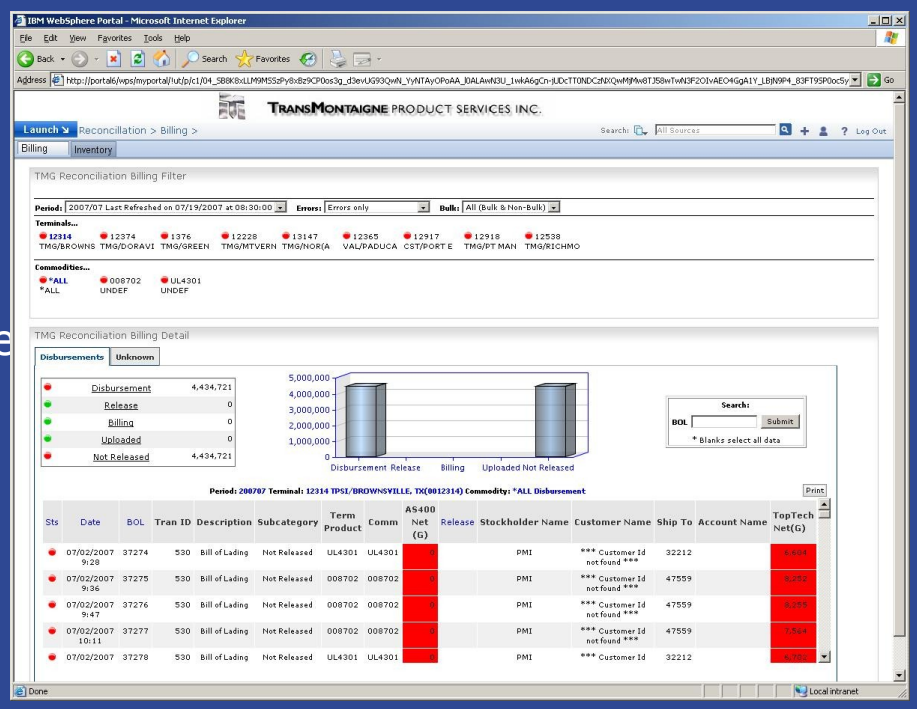

## Prudential Financial Hakkında Genel Bilgiler

### **Profil**

- Dünyanın her yanından bireysel ve kurumsal müşteriler için finansal ürün ve hizmetler; 32 milyar ABD doları yıllık gelir
- Kurumsal Teknoloji Yönetimi bölümü (CTM) Prudential'ın küresel bilgi sistemleri ortamını izlemek üzere uçtan uca çözüm sunar

### Zorluk: "Yangın Önleme"

- $\triangleright$  Her is birimi tarafından geliştirilen iş uygulamaları. İzleme her uygulamanın gereksinimlerine özeldir
- BT Sorunları Maliyetlidir ve Hata Ayıklama Zaman Alan Bir İştir
	- Ağ, sunucu ve uygulama verilerini ilişkilendirmek ve çözümlemek için konunun uzmanlarıyla sayısız görüşme yapılması gerekebilir
	- $\cdot$  Ölçüler genellikle altyapıya odaklanmıştır
	- Tahmini görüş yoktur bildirilene kadar sorunlardan habersiz olunur
- Uygulama ve Altyapı Sorunlarını İlişkilendirmek Zordur
	- Farklı veri kaynakları ve görünümler
	- Karşılıklı bağımlılıkları, eğilimleri ve kalıpları saptamak zordur

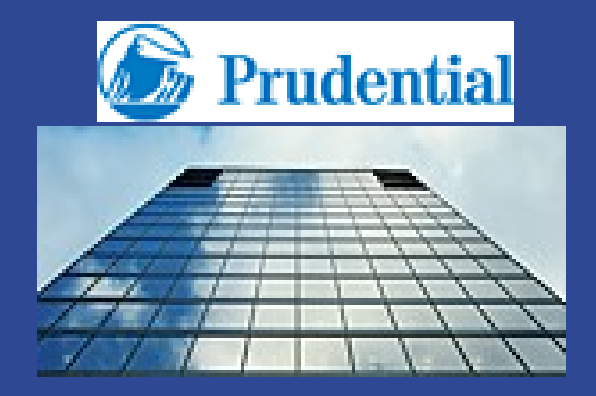

Information Silos and complex architecture prolong problem resolution for missioncritical applications

## Önemli Başarı Etmenleri

- Prudential'ın Çözümü:
- BT durumunu normalleştirmeli ve bu durumun bütünsel bir görünümünü vermelidir
	- $\overline{\phantom{a}}$  is birimleri çapında
	- Altyapı (ağlar, sunucular ve uygulamalar) için uçtan uca
- Eldeki araçlar ve verilerin anlaşılmasını sağlamalı ve aşağıdaki konularla ilgili tek tip bir yöntem sunmalıdır:
	- Verileri kullanarak karar vermek
	- Verilerdeki boşlukları göstermek
- Bölümler ve görevler için özelleştirilmiş görünümleri desteklemelidir
	- CIO'lar, Sistem Başkan Yardımcıları ve Direktörleri, uygulama geliştiriciler
- Kültür açısından bir değişim başlatmalıdır
	- Operasyonlar ve geliştirme ekiplerinin öngörü çabaları üzerinde yoğunlaşmasını sağlamalıdır

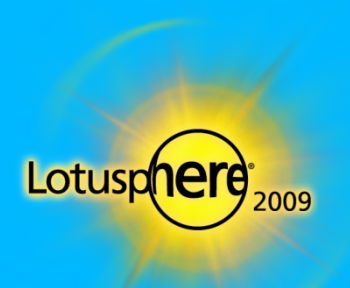

 $\Box$ 

## Prudential'a Önerilen Çözüm

- **IBM'in WebSphere Portal ve Rol Tabanlı** Dashboard Accelerator ürünlerinden yararlanır
- Çok sayıda kullanıcının kritik uygulama verilerine anında erişebilmesini sağlar
- **Dikkat gerektiren alanları işaretler ve** vurgular
- Kullanıcıların belirli görüntüleri süzmesine ve ayrıntılara inmesine olanak tanır
- Üst düzey yöneticiler için özelleştirilmiş sistem performans görünümleri sunar

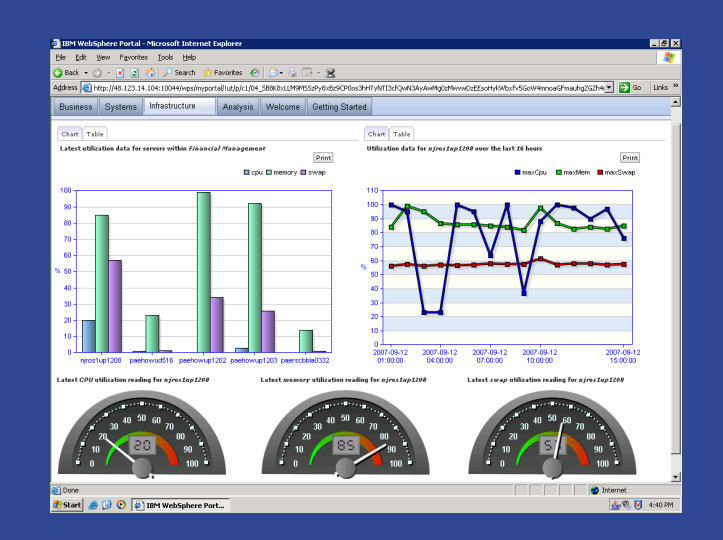

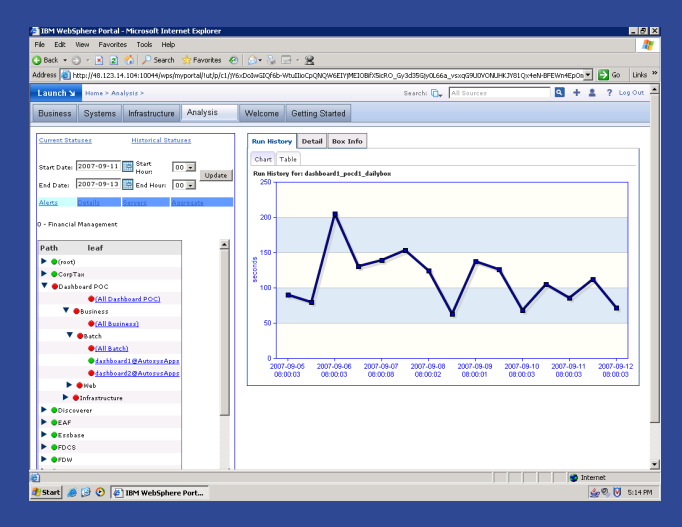

# Business (İş) Görünümü – Çağrı Merkezi

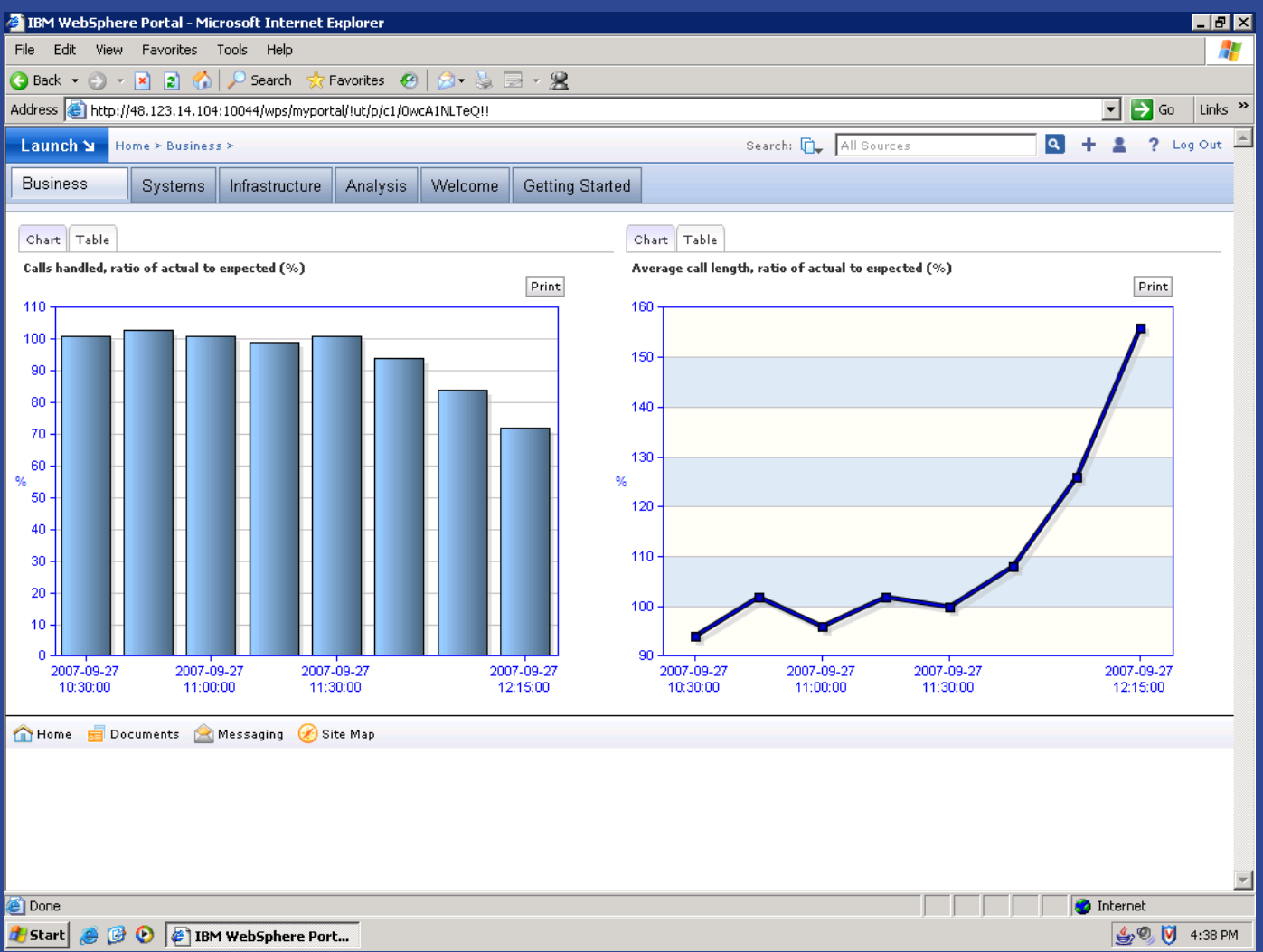

## Systems (Sistemler) Görünümü – İş Uygulamaları

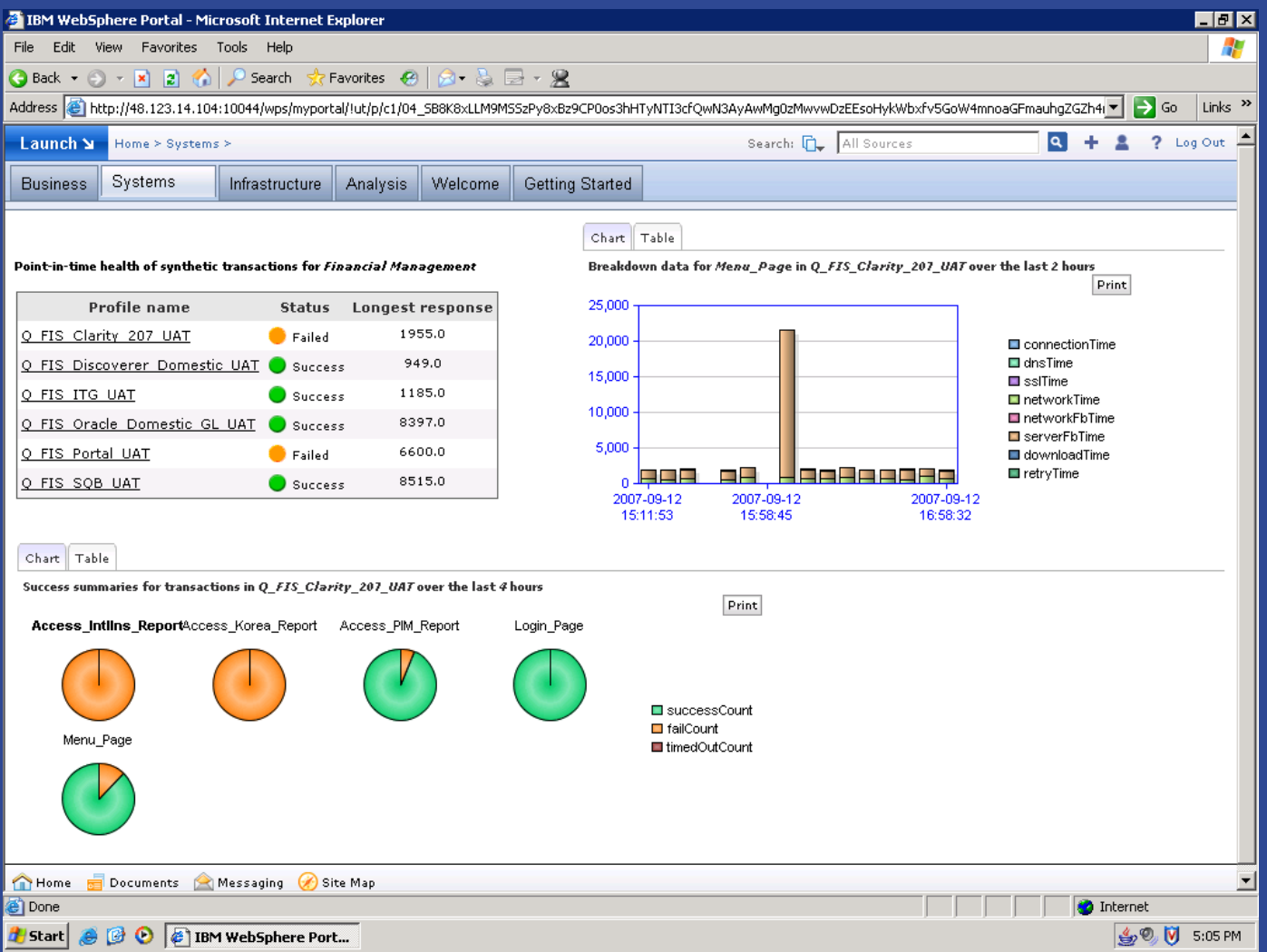

## Infrastructure (Altyapı) Görünümü -- Kullanım

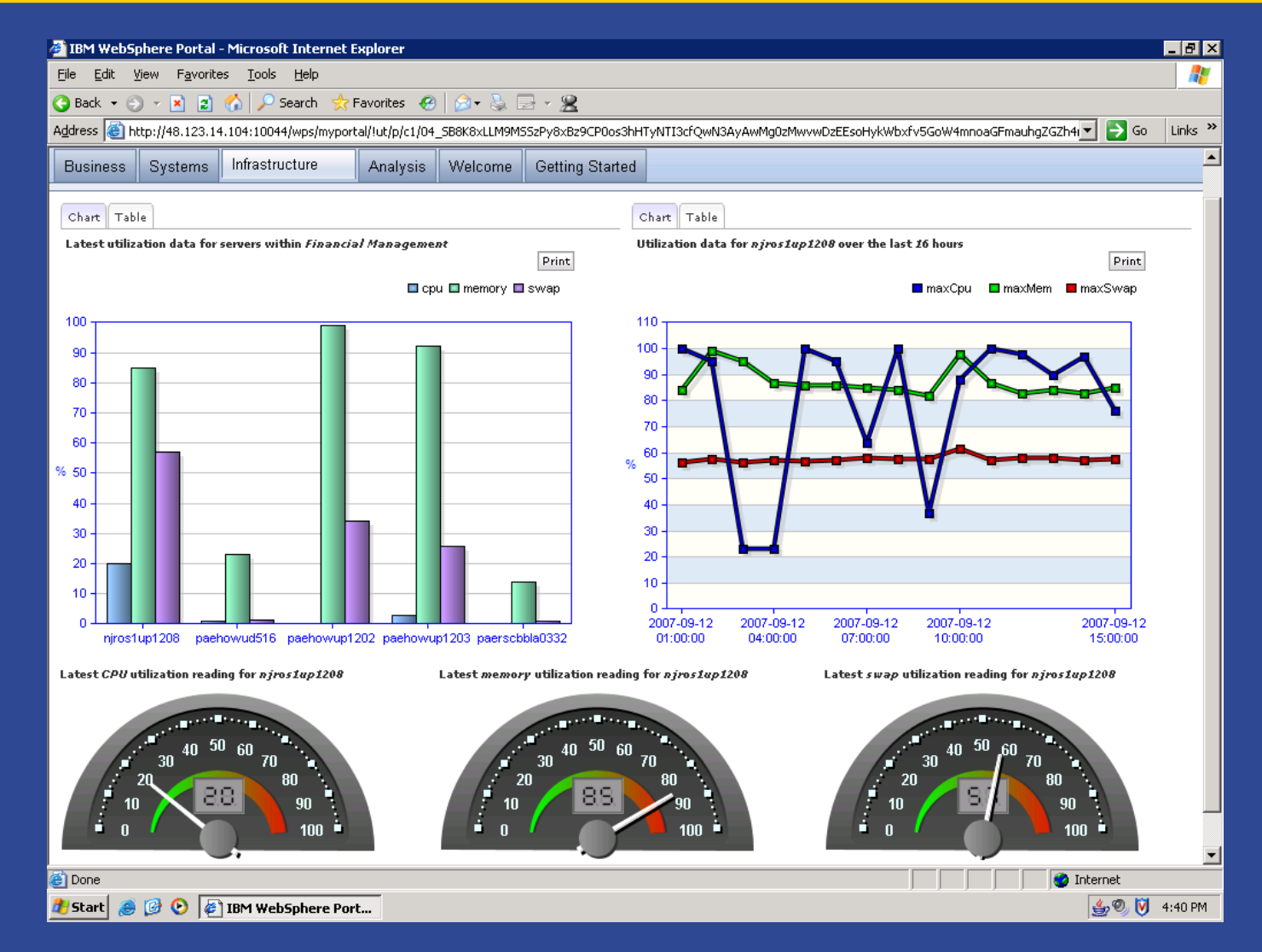

## Gündem

 $\Box$ 

 $\Box$ 

 $\Box$ 

 $\Box$ 

□ Dashboard Accelerator'ın Tanıtımı

□ Müşteriler Sorunlarını Çözmek için WebSphere Portal ve Dashboard Accelerator'ı Nasıl Kullanıyor

□ Bir Bakışta Ürün Yetenekleri ve Yeni Özellikler

□ Gösterim ve Yerleştirmeye İlişkin İpuçları

□ Sorular ve Yanıtlar

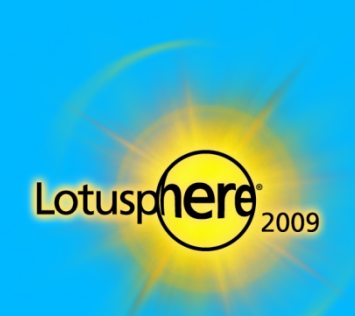

**Lotus** software

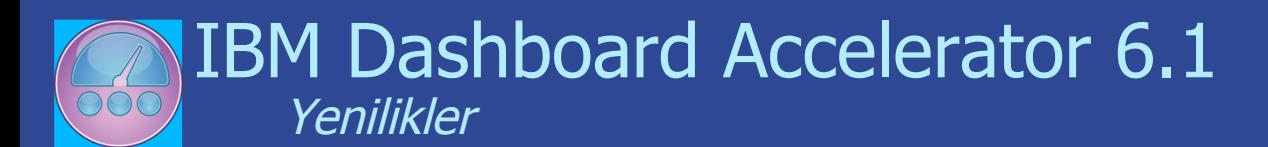

- **EXTE:** İş Zekası Oluşturucular
	- **Portal gösterge panosunda Surface Cognos, Hyperion ya da Business Objects** verileri
	- Zengin, etkileşimli kullanıcı arabirimi sayesinde diğer veri kaynaklarıyla kolay bütünleştirme
- V6.1.2'de iWidget Desteği
	- Widget Factory'yi iWidget gösterge panosu bileşenleri oluşturacak
	- sekilde genişletir
	- IBM Mashup Center'a kesintisiz yerleştirme
- Yaygın Gösterge Panoları
	- $\triangleright$  Bir kez oluşturun, gereken noktaya yerleştirin: Portal, WAS,
	- Notes 8, Quickr ekip odaları, Blackberry aygıtları, Sametime
	- istemcileri\* ve Mashup Center
- Gelişmiş Gösterge Panosu SMS Uyarısı
	- Artık 200 ülkede 600'den fazla ağı kapsıyor
- Yeni WebCharts 3D ve Flash Hareketli Grafikler
- **Builder Geliştirmeleri**
- Esnek, Özelleştirilebilir Puan Kartı

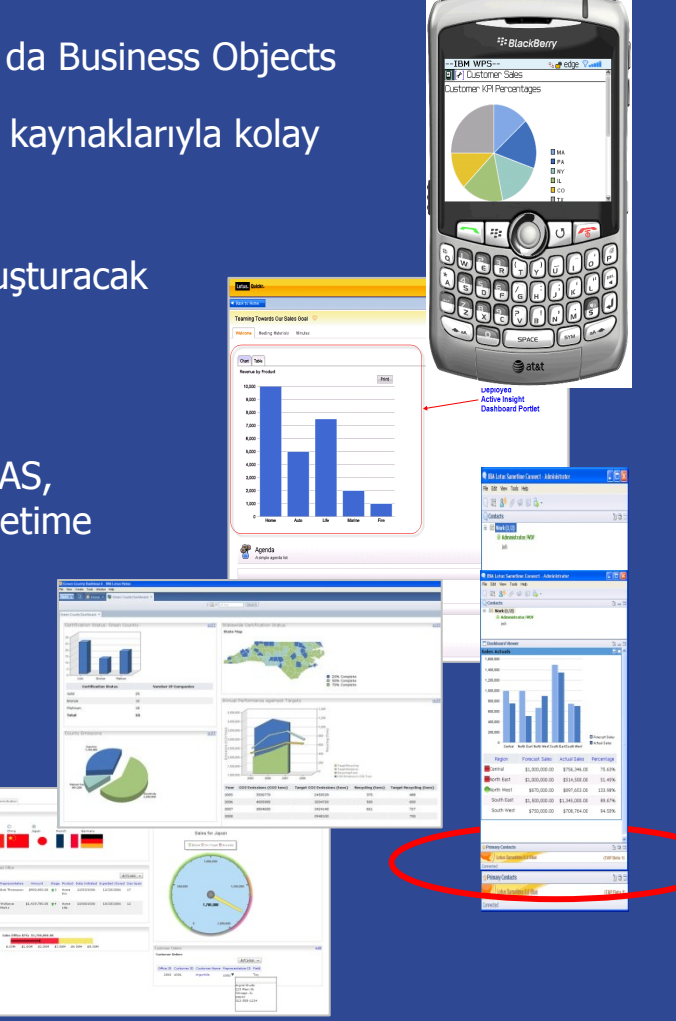

## Yeni İş Zekası Oluşturucular

### Business Objects Oluşturucu

- $\triangleright$  İs Nesnelerinden verileri okur, bu verileri gösterge panosu grafikleri ve raporları oluşturmak üzere diğer Gösterge Panosu' oluşturuculara bildirir i
- Business Objects Enterprise XI R2'yi destekler
- Hyperion Oluşturucu
	- **Hyperion'un Essbase küpünden verileri okur**
	- $\triangleright$  Bu verileri grafik ve raporların oluşturulması için diğer Gösterge Panosu oluşturúculara sağlár
	- Essbase 7.x ve 9.x'i destekler
- Cognos Oluşturucu
	- Cognos raporlarından veri seçme ve sorgulama becerisi sağlar
	- Grafik ve raporların oluşturulması için XML verilerini diğer Gösterge Panosu oluşturuculara girdi olarak sağlar
	- Yatırım koruma: Müşterilerin zaten kullanmakta olduğu raporlardan yararlanır
	- Cognos BI 8.x'i destekler

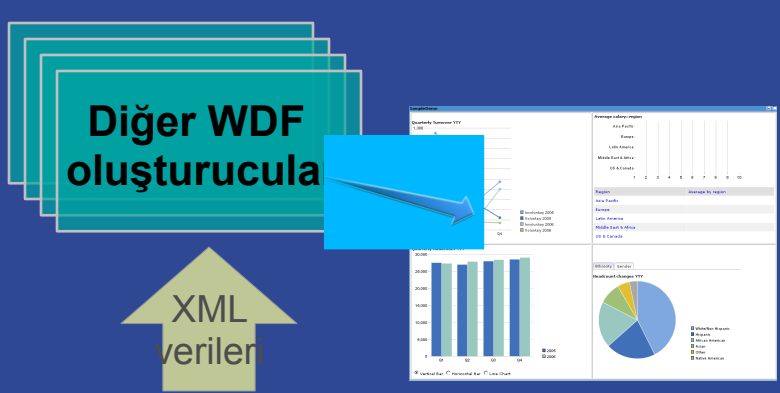

### **BO, Hyperion ya da Cognos oluşturucu**

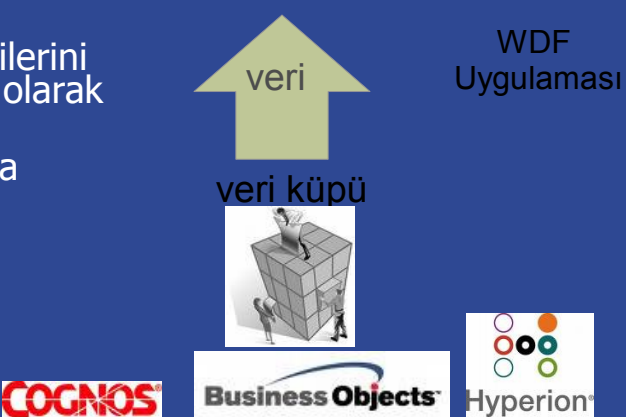

# Örnek: Cognos Oluşturucu

### Var Olan Raporları İnceleyin

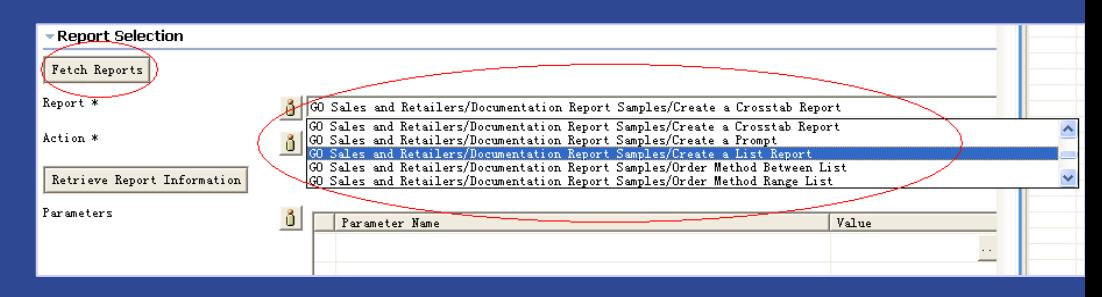

Raporu ve Sorguyu Yürütün

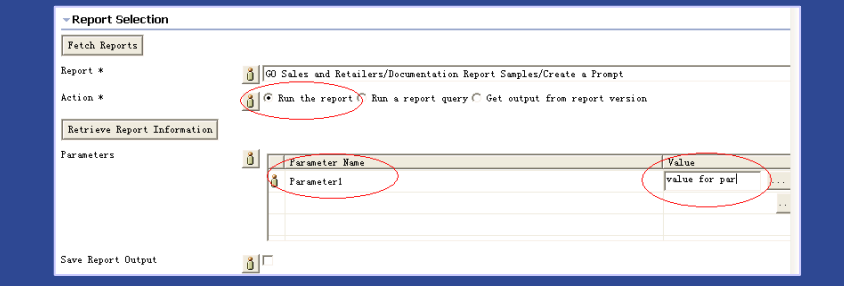

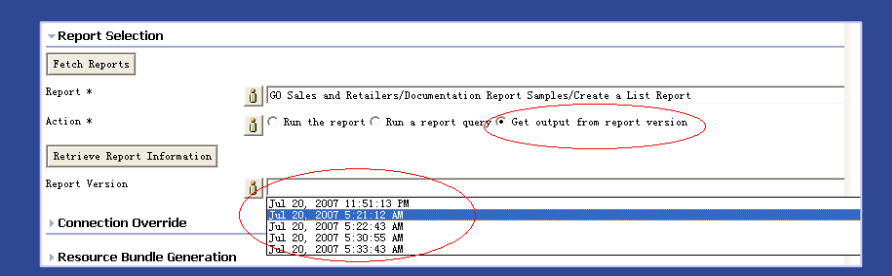

Rapor Sürümünü Görüntüleyin

### owSet  $<$ Row> <GO Sales and Retailers Documentation Report Samples Create a List Report CognosCol 1> Aloe Relief </GO\_Sales\_and\_Retailers\_Documentation\_Report\_Samples\_Create\_a\_List\_Report\_CognosCol\_1> <GO\_Sales\_and\_Retailers\_Documentation\_Report\_Samples\_Create\_a\_List\_Report\_CognosCo1\_2> 14786 </GO\_Sales\_and\_Retailers\_Documentation\_Report\_Samples\_Create\_a\_List\_Report\_CognosCol\_2>  $\leq$ /Row>  $<$ row>  $\triangleleft 60$  Sales\_and\_Retailers\_Documentation\_Report\_Samples\_Create\_a\_List\_Report\_CognosCol\_1> Bear Edge </GO Sales and Retailers Documentation Report Samples Create a List Report CognosCol 1> <60\_Sales\_and\_Retailers\_Documentation\_Report\_Samples\_Create\_a\_List\_Report\_CognosCol\_2> 2814 </GO\_Sales\_and\_Retailers\_Documentation\_Report\_Samples\_Create\_a\_List\_Report\_CognosCol\_2>  $\le$ /Row> </RowSet>

XML Verilerini Alın

# Portletteki BI Veri Öğelerini ya da Raporları Görüntüleme

### Çok Boyutlu Cognos Portleti

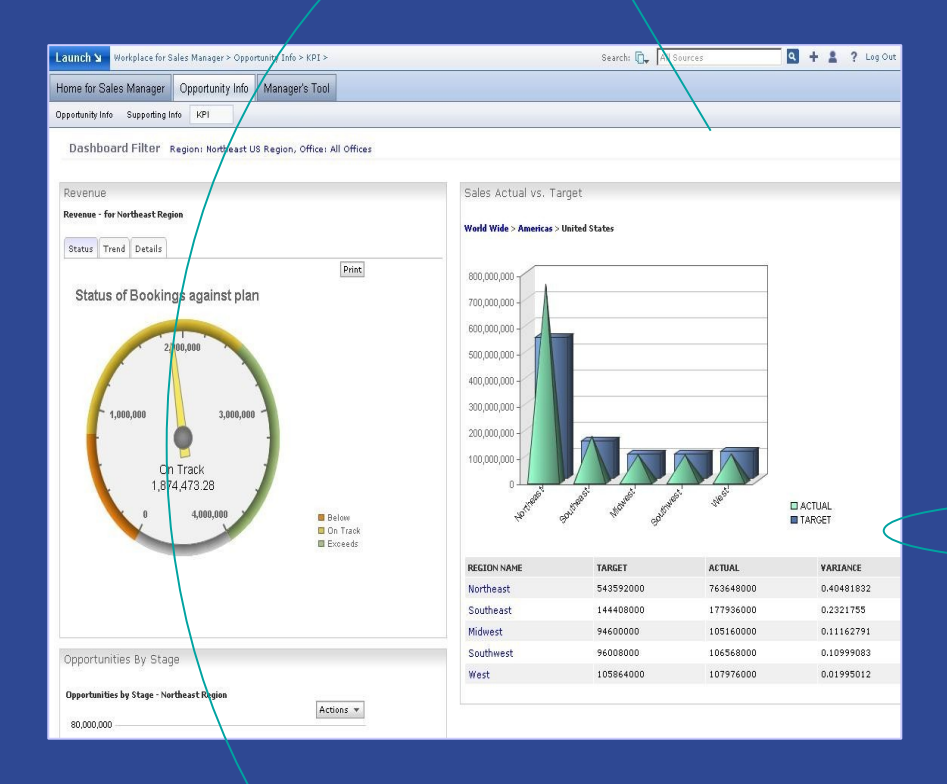

### Tek ya da Hesaplanmış Cognos Öğesi

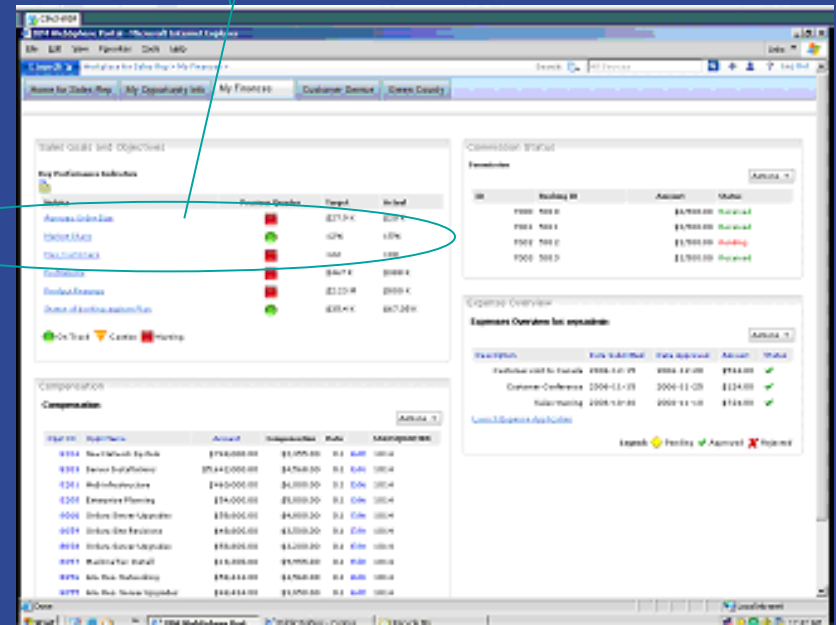

## IBM Dashboard Accelerator V6.1.2 : iWidget Desteği!

- Dashboard Accelerator hem iWidgets hem de portlet oluşturma yeteneğini ekler
- Gösterge Panosu Bileşenlerinin IBM Mashup Center'a kesintisiz yerleştirilmesi
	- Widget Factory'yi iWidget 1.0 ile uyumlu gösterge panosu bileşenleri oluşturmak için genişletir
	- Çalıştırma zamanında pencere bileşenlerini özelleştirmeyi ve olayları destekler

Easily mix and mash content into dynamic business applications

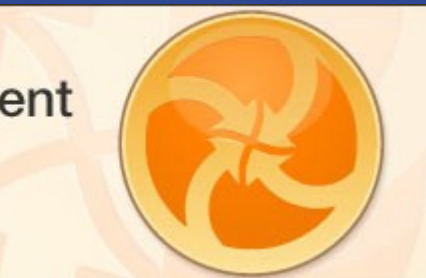

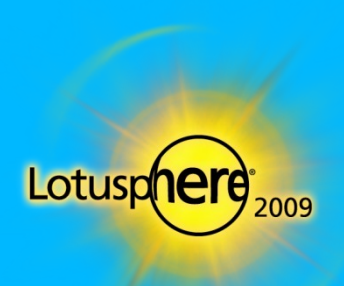

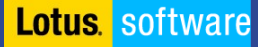

П

## Widget Nedir?

- **Widget** bir web sayfasına kolaylıkla yerleştirilebilen küçük bir uygulama ya da dinamik içerik parçasıdır.
- Farklı vendorlar widget lara farklı adlar verir: gadget, block, flake.
- **Widget lar herhangi bir dilde** yazılabilir (Java™, .NET, PHP, etc.) ve bir HTML parçası kadar basit olabilir.
- **Nashable"** widget lar veri iletişiminde bulunabilir

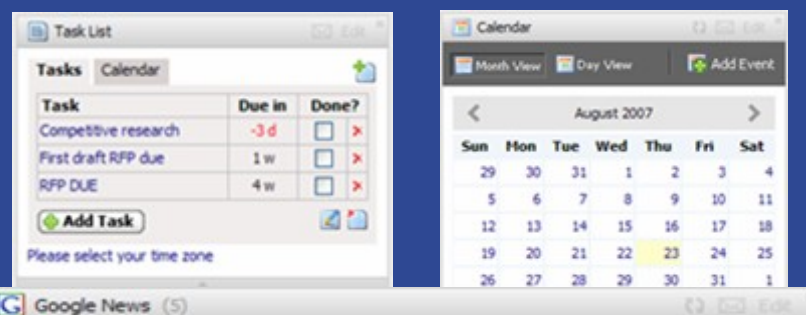

» US Intelligence Agencies Say Iraq's Leaders Failing (Update3) - Bloomberg

- + Sudan Tells EU, Canadian Envoys to Leave the Country Deutsche Welle
- Sharif best known for N-tests, losing power in coup Zee News
- Bush told he has drawn wrong lesson Sydney Morning Herald

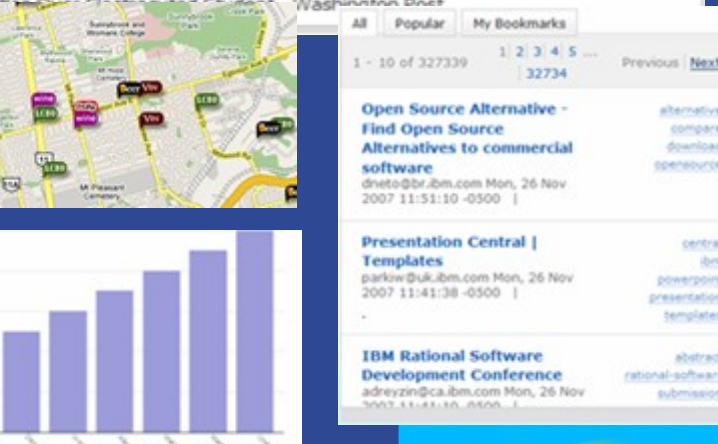

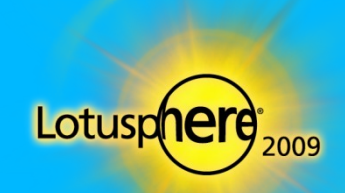

**Lotus** software

## iWidgets İçin Dashboard Accelerator Desteği

●Gösterge panosu özelliklerinin/oluşturucuları n iWidgets platformlarında çalışmasına olanak tanınır

- Süzgeçler
- Grafikler
- ▶ Haritalar
- ▶ Tablolar
- ▶ Raporlar
- Açıklama Notları
- BI sistemlerine bağlaçlar

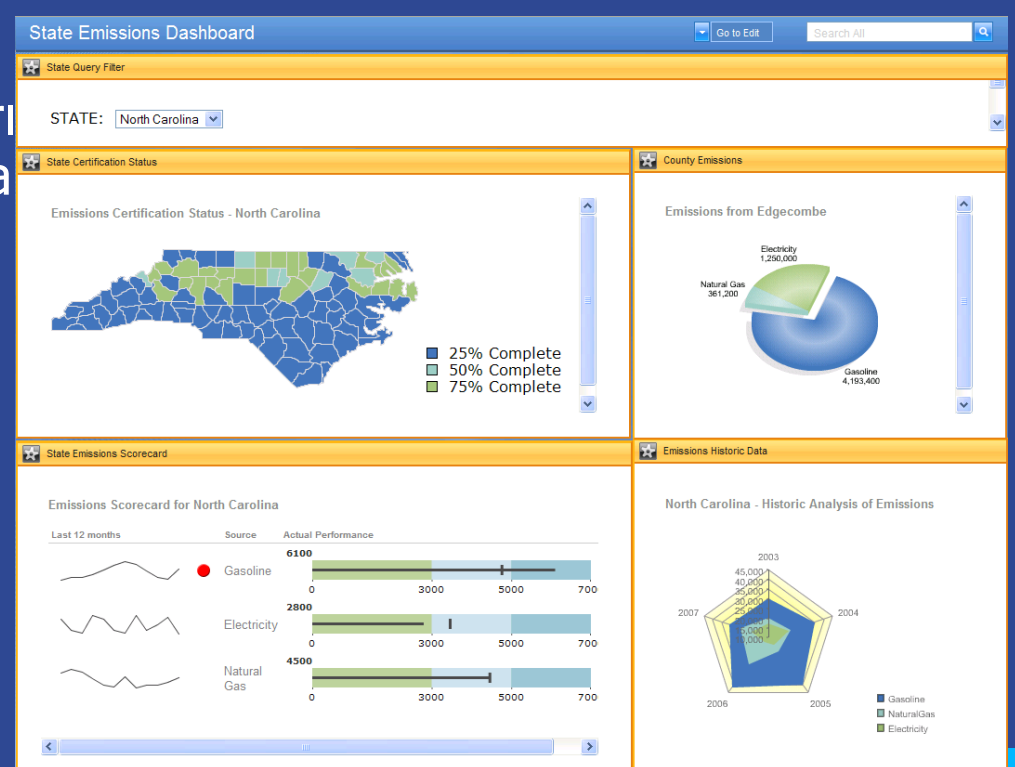

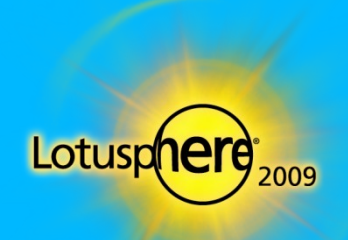

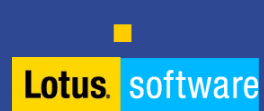

L

n

# Her Yerde Gösterge Panoları

Genişletilmiş yerleştirme seçenekleri

П

Bir kez oluşturun, aynı gösterge panosunu istediğiniz istemciye yerleştirin

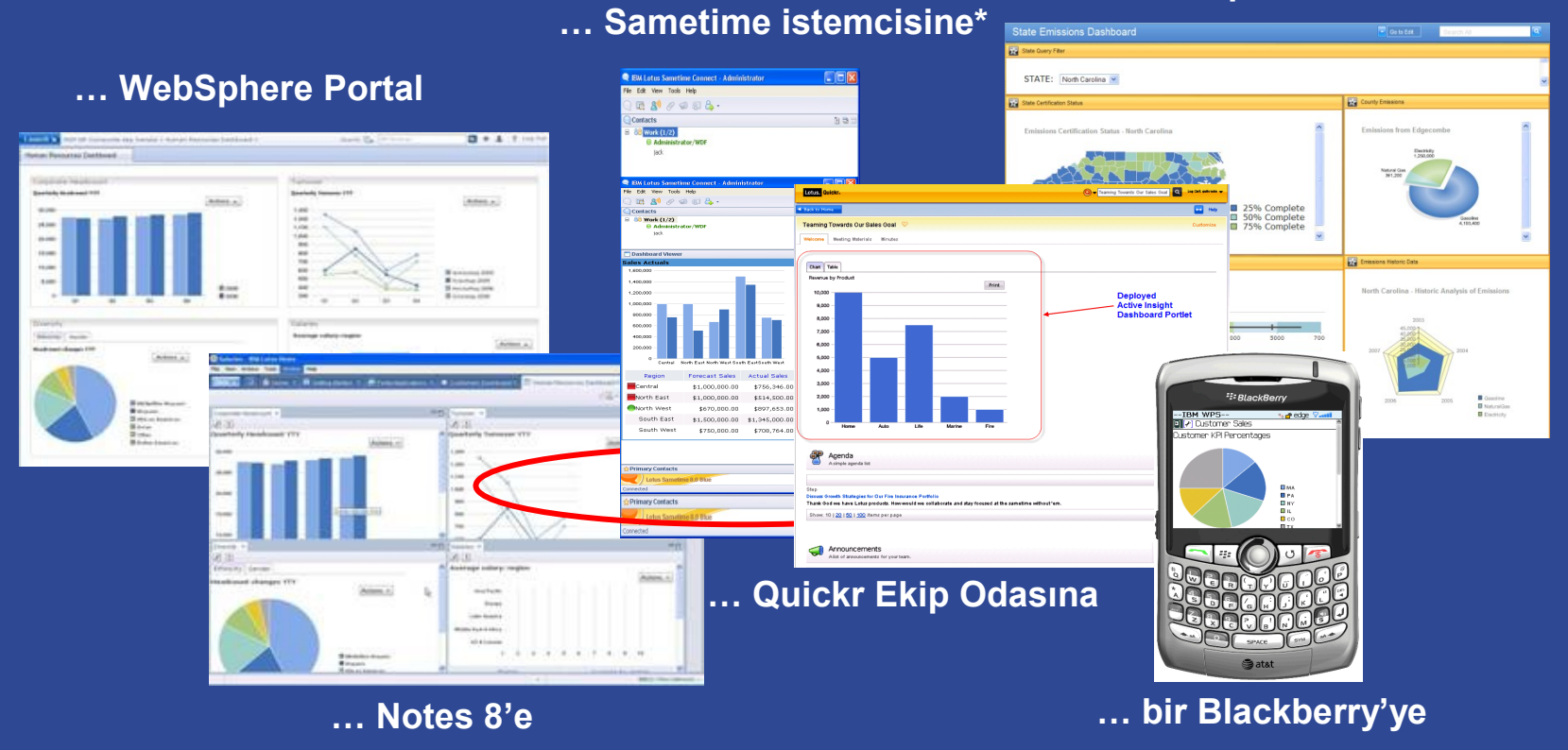

### **… Mashup Center'a**

\* ST desteği Teknolojik Önizleme olarak sağlanabilir

### Notes 8'de Gösterge Panoları

- **Expeditor 6.1.x ürünü, JSR168** portletlerini destekler
- Bir Expeditor WAB'yi (Web Application Bundle) bir WDF/WPF JSR168 projesinden oluşturabiir ve onun portletlerini/web uygulamalarını Expeditor 6.1.1 ve Notes 8 Client gibi Zengin İstemci Platformları üzerinde kullanabilirsiniz.
- **WPF 6.1.2, zengin istemci** platformlarında portletleri destekler
- Açıklama notları, uyarılar, ekip takvimi ve sınırlı soru süzgeci dışında tüm Gösterge Panosu özellikleri desteklenir

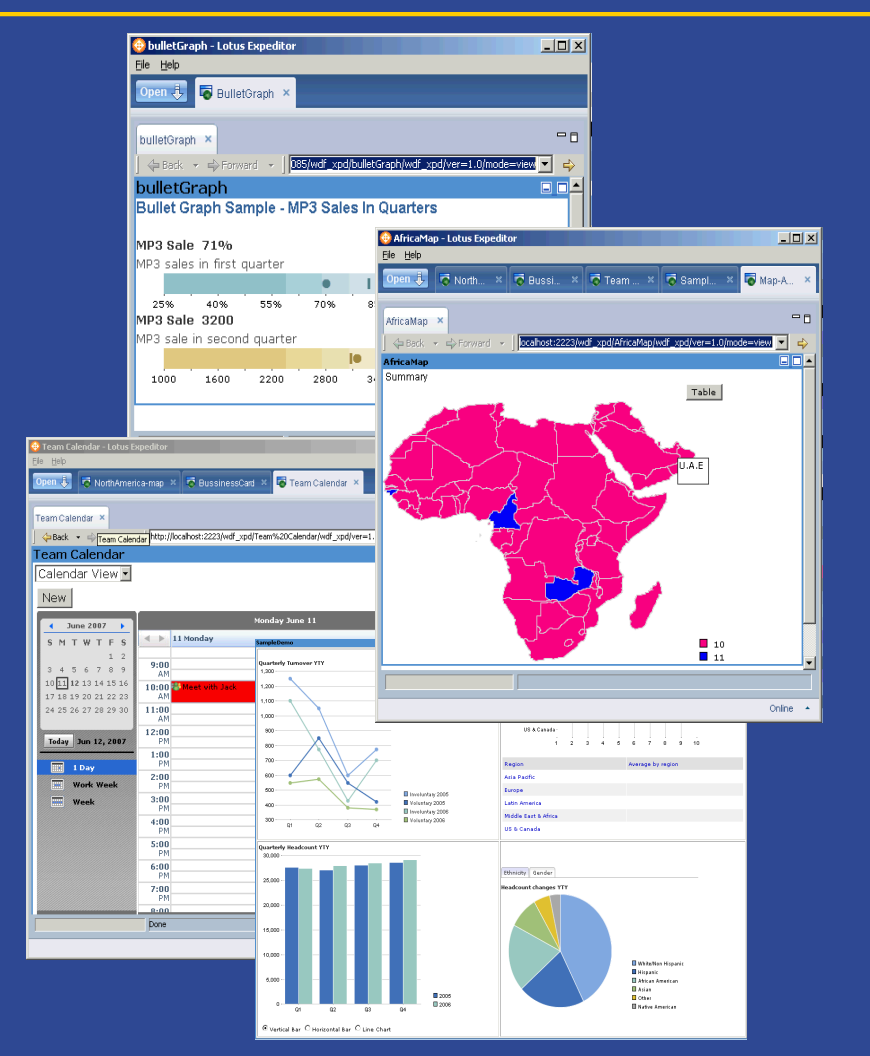

https://w3.webahead.ibm.com/w3ki/display/DashboardFramework/WDF+on+Expeditor

## Gösterge Panoları ve Quickr

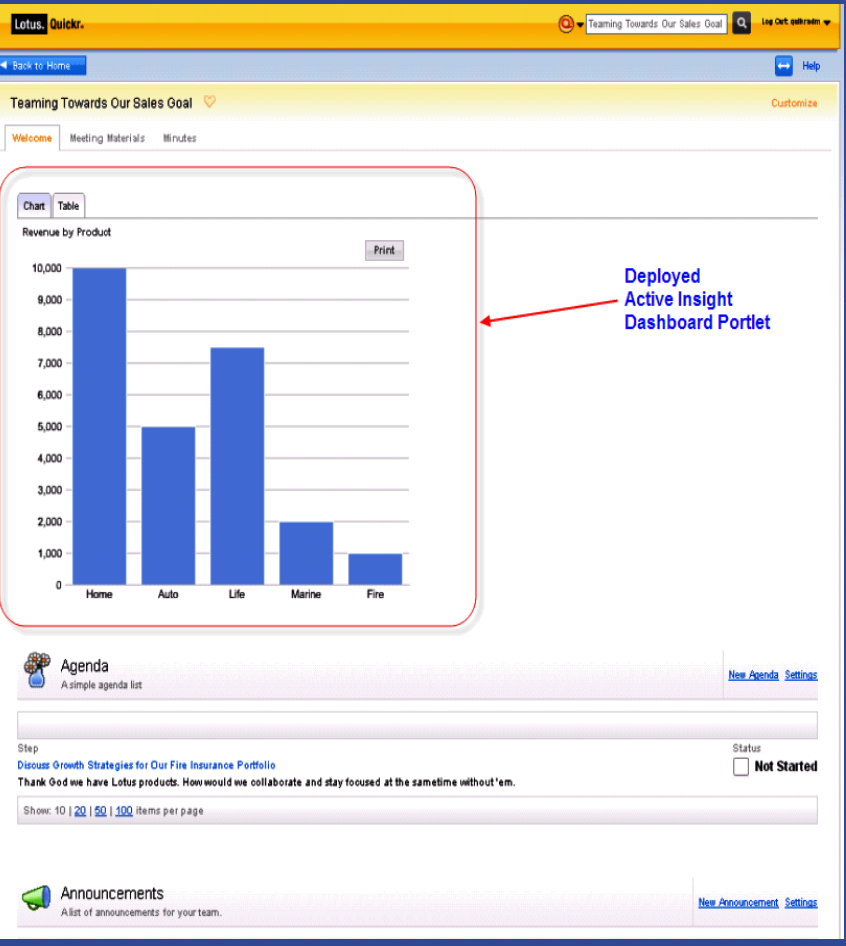

- Gösterge Panolarına Quickr J2EE Portalı ile çalışma onayı verir
- Müşterilere birden çok çözümün birbiriyle bağlantılı değerini gösterir – Quickr'daki Gösterge Panoları
- Müşterilerin, Gösterge Panolarını Quickr veritabanın ötesinde kullanması için tam Portal lisansı almaları gerekir

П

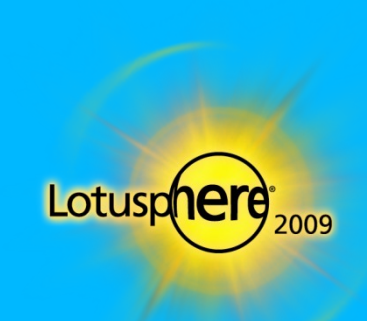

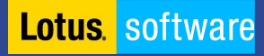

## BlackBerry Aygıtları Üzerinde Gösterge Panoları

- Portlet Factory nin profil oluşturma özelliklerinden yararlanır
- Var olan portletlerin basit sürümleri ek kod yazılmasına gerek olmadan mobil aygıtlar için oluşturulabilir
- WebSphere Portal'ın chtml teması Blackberry aygıtlarına içerik sağlamak için kullanılabilir.

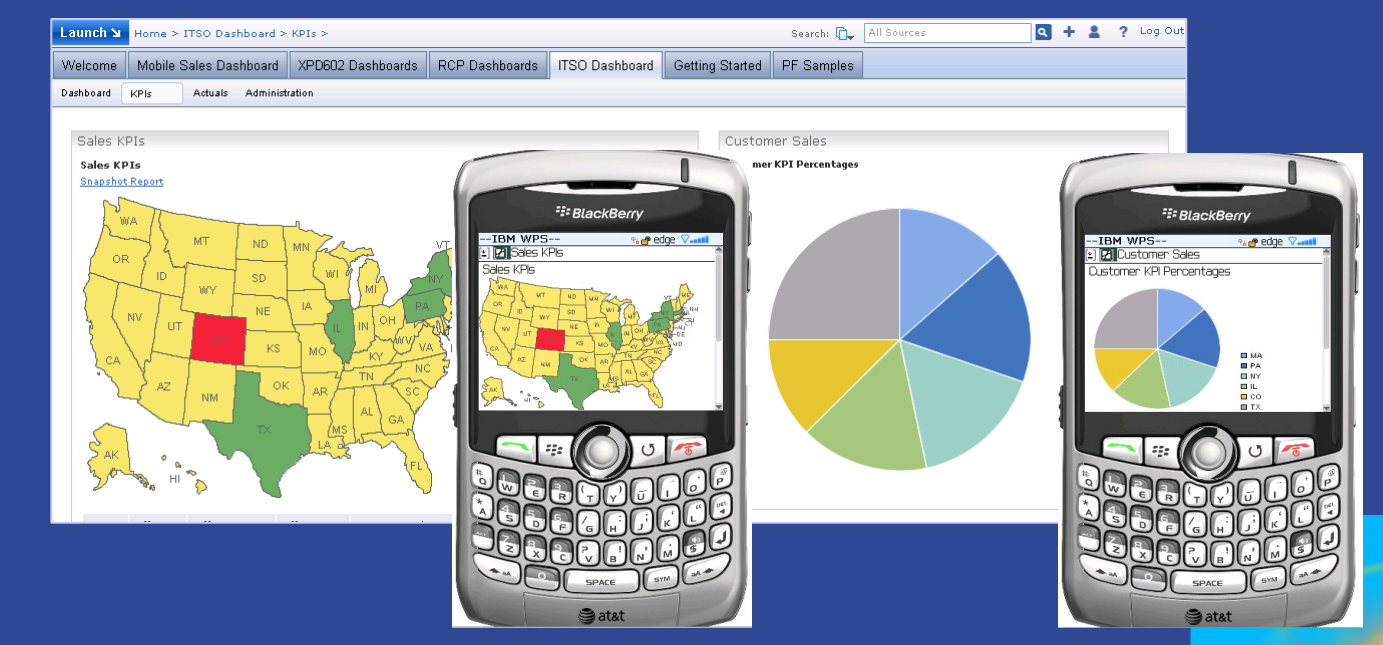

http://www.ibm.com/developerworks/wikis/display/PortletFactoryID/IBM+-+Client+device+profile+selection

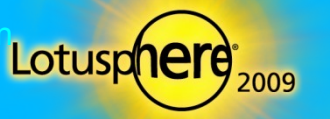

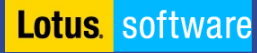

## Lotus Sametime'da Gösterge Panoları

Teknoloji Önizlemesi Dashboard 6.1 Yayın Düzeyinde

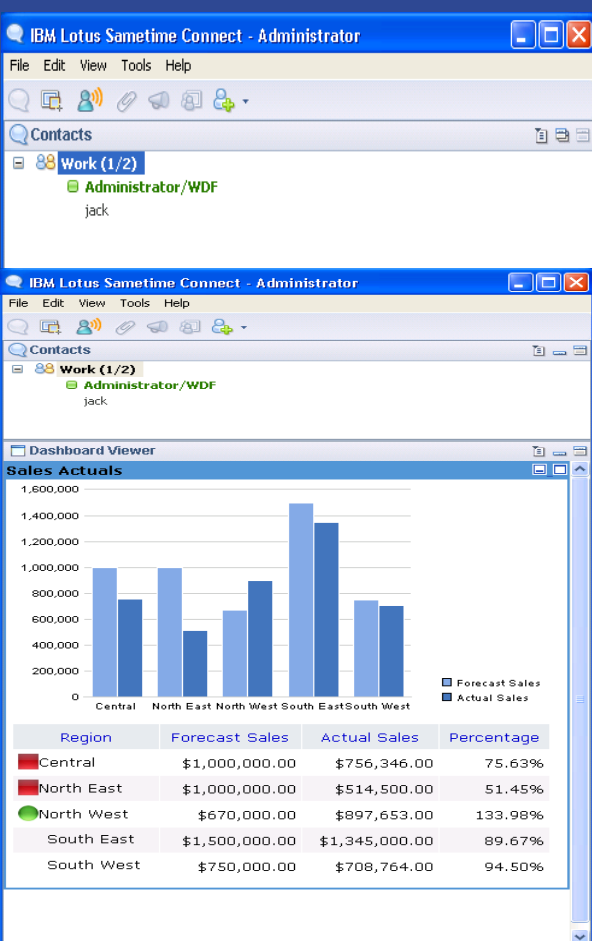

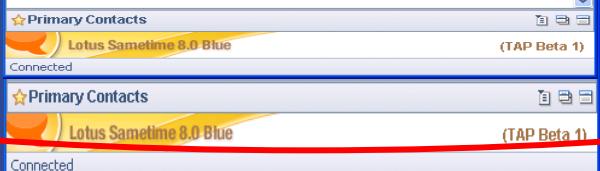

- Gösterge Panosu portletleri aynı Sametime istemcisi içinde çalışabilir
- Slide tray portlet uygulamasını bir tarayıcı/portlet görünümünde görüntüler
- Expeditor aracılığıyla Web Application Bundle olarak çalışır
- Ayrıntılar ürünle ilgili Wiki sayfasında
- П
	- Önkoşullar
	- 1. Sametime 8.0
	- 2. Sametime için Expeditor 6.1.1 eklentileri
		- *Portal Support 6.1.1.200707311521*
		- *Portlet Container 6.1.1.200707311521*
		- *Eclipse Java Development Tools 6.1.1.200707311521*
		- *Web Container JSP Compiler Bridge 6.1.1.200707311521*
		- \* *Expeditor istemcisi ürün CD'sinde desktop/updates/platform dizininde bulunur*
	- 3. ST 8 İstemcisi için Tarayıcı / Portlet Görüntüleyici eklentisi

https://rtpgsa.ibm.com/~lmpsilva/public/WDFonSametime/wdf.viewer.update.site.zip

Daha fazla bilgi için:

https://rtpgsa.jbm.com/~lmpsilva/public/WDFonSametime/WDF\_on\_Sametime8\_20071010.ppt

### Daha Geniş SMS Uyarısı

- Artık müşteriler Gösterge Panosu uygulamalarından uyarı göndermek için Clickatell ve CellTrust SMS ağ geçitlerini kullanabilirler
	- Dashboard Accelerator içinde yerleşik API'ler
	- Müşterilerin Clickatell ya da Celltrust kullanmalarına olanak tanır
- Daha çok ülkede daha çok telefon operatörü
	- Clickatell SMS Gateway 200 ülkede 600 ağa hizmet verir
	- CellTrust RelationshipMobile 160 ülkede 400 telefon operatörü
- Sunduğumuz çözüm ile artan müşteri memnuniyeti

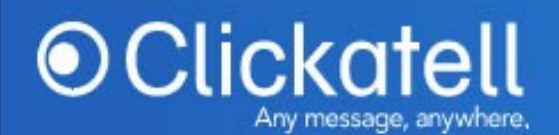

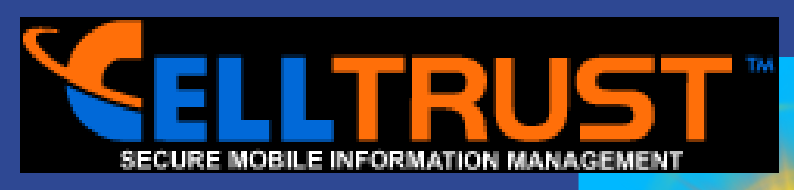

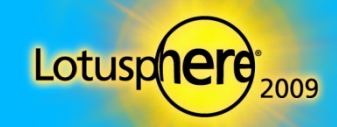

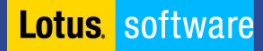

## Gelişmiş Grafikler

- **Artik Greenpoint** WebCharts 3D sürüm 5.2'yi içeriyor
- Gelişmiş grafikler, haritalar, ölçüler ve tasarım olanakları
- **Hareketli, Flash, 3 boyut** seçenekleri
- Kullanıcılar hangi grafiği kullanacaklarını anında seçebilirler

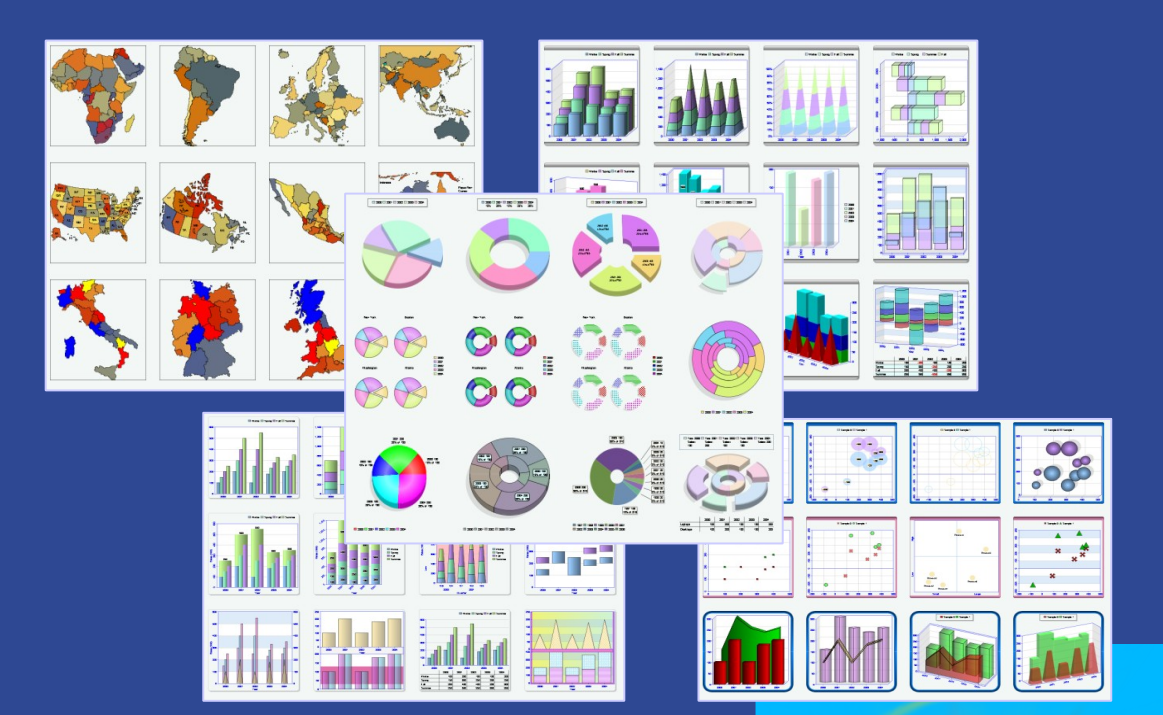

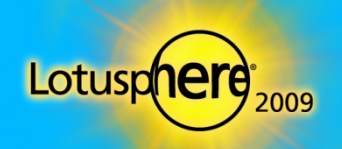

**Lotus** software

×

## Puan Kartı Esnekliği

- **Puan Kartlarını Düzenleme ve Puan Kartları arasında Gezinmede Daha Fazla Esneklik**
	- $\triangleright$  Daha çok iç içe geçmiş hedef katmanını destekler
	- Yeniden Kullanılabilen ve Paylaşılan hedefler
	- Hedef Kategorileri kullanıcıların hedefleri bir anahtar sözcükle etiketlemesine ve daha sonra bir puan kartını kategoriye göre süzmesine olanak tanır

### **Puan Kartlarını Gruplama**

- Hiyerarşiden bağımsızdır LDAP'den bağımsız olarak kullanılabilir
- $\triangleright$  Her kullanıcı için istediğiniz sayıda puan kartı oluşturun; puan kartlarını istediğiniz gibi adlándırın ve kategorilere ayırın

### **Puan Kartlarını Uyarlamak için WDF'yi Kullanma**

- Puan kartı verilerinin özel görünümlerini sorgulamak ve sunmak için, JavaDoc'u içeren yeni genel API.
- **Puan kartları, perspektifler, amaçlar, girişimler,** hedefler, gerçekleşen değerler, bağlantılar vb. sorgulamak için daha fazla ve gelişmiş Web Hizmeti
- Hedeflere ve Girişimlere artık URL adresi verilebilir

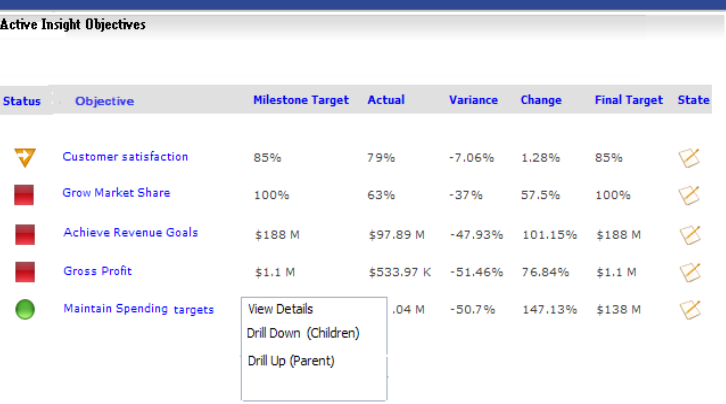

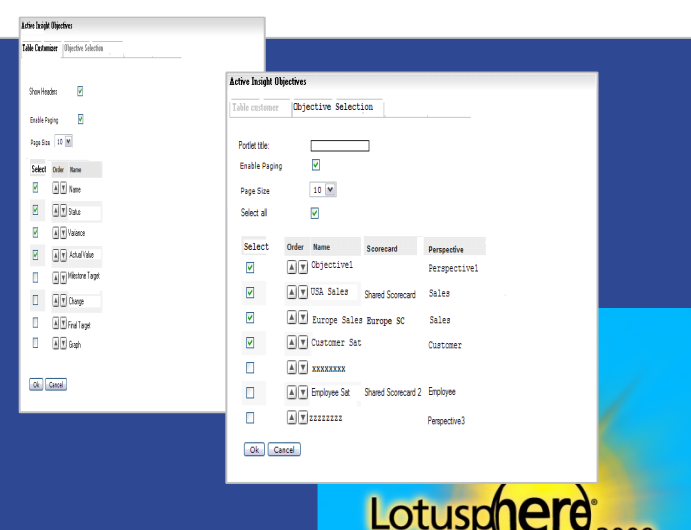

### Gündem

□ Dashboard Accelerator'ın Tanıtımı  $\Box$ □ Müşteriler Sorunlarını Çözmek için WebSphere Portal ve Dashboard Accelerator'ı Nasıl Kullanıyor  $\Box$ □ Bir Bakışta Ürün Yetenekleri ve Yeni Özellikler  $\Box$ □ Gösterim ve Yerleştirmeye İlişkin İpuçları  $\Box$ □ Sorular ve Yanıtlar

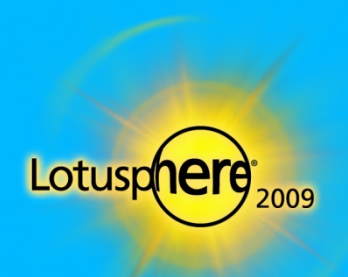

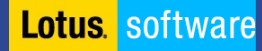

## WebSphere Portlet Factory ve Dashboard Framework

WebSphere Portlet Factory yazılımların otomatikleştirilmesine yönelik bir sistemdir

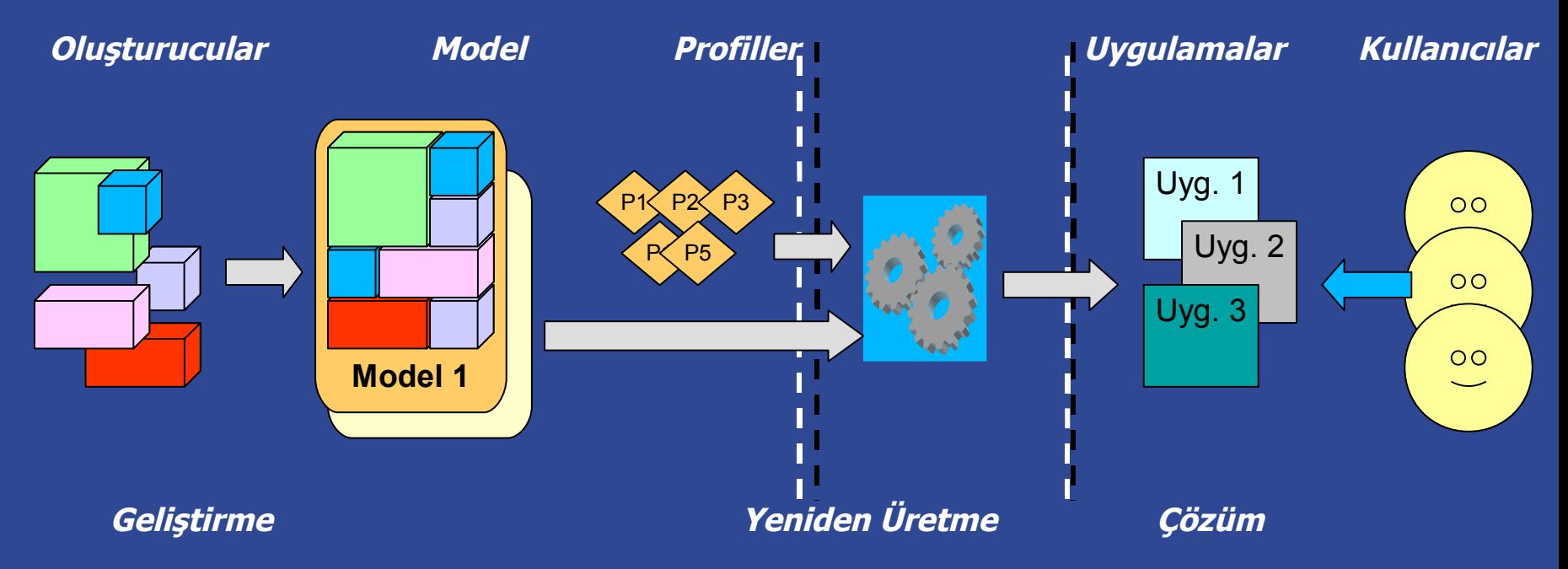

### Web ve portal uygulamalarının ve gösterge panolarının hızlı geliştirilmesi

## Modelden Portlete Tasarım

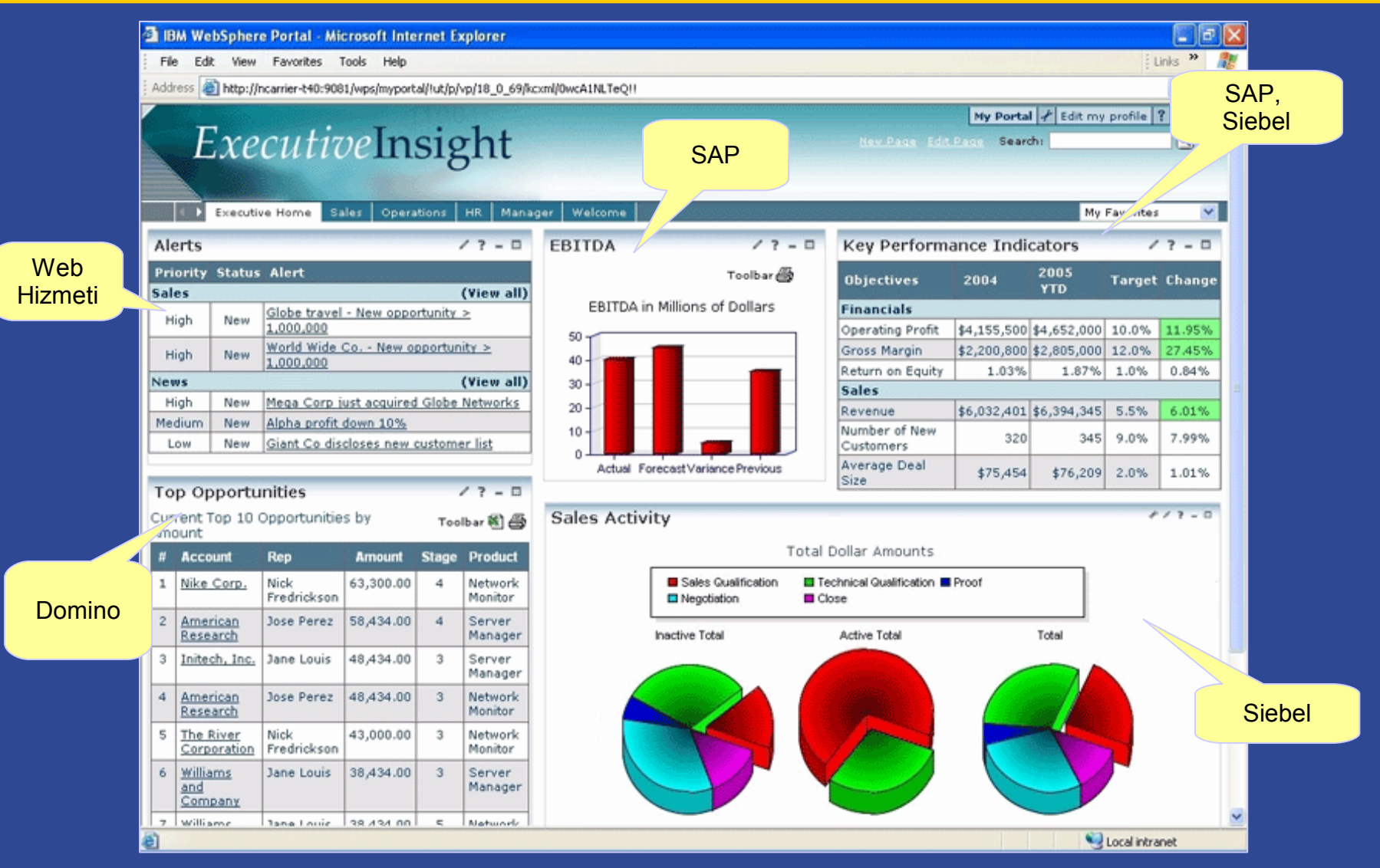

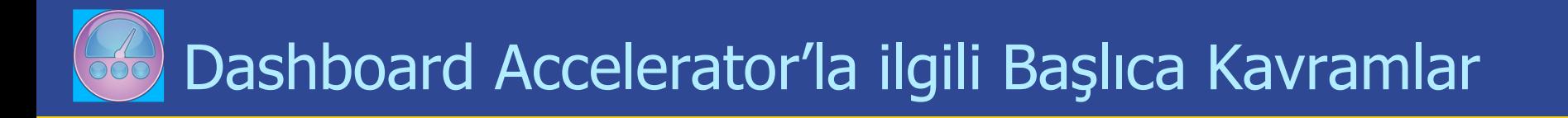

### **Builder**

Özel uygulama işlevleri için Java, XML ve JSP kodu üreten uyumlu, yeniden kullanılabilir bir bileşendir.

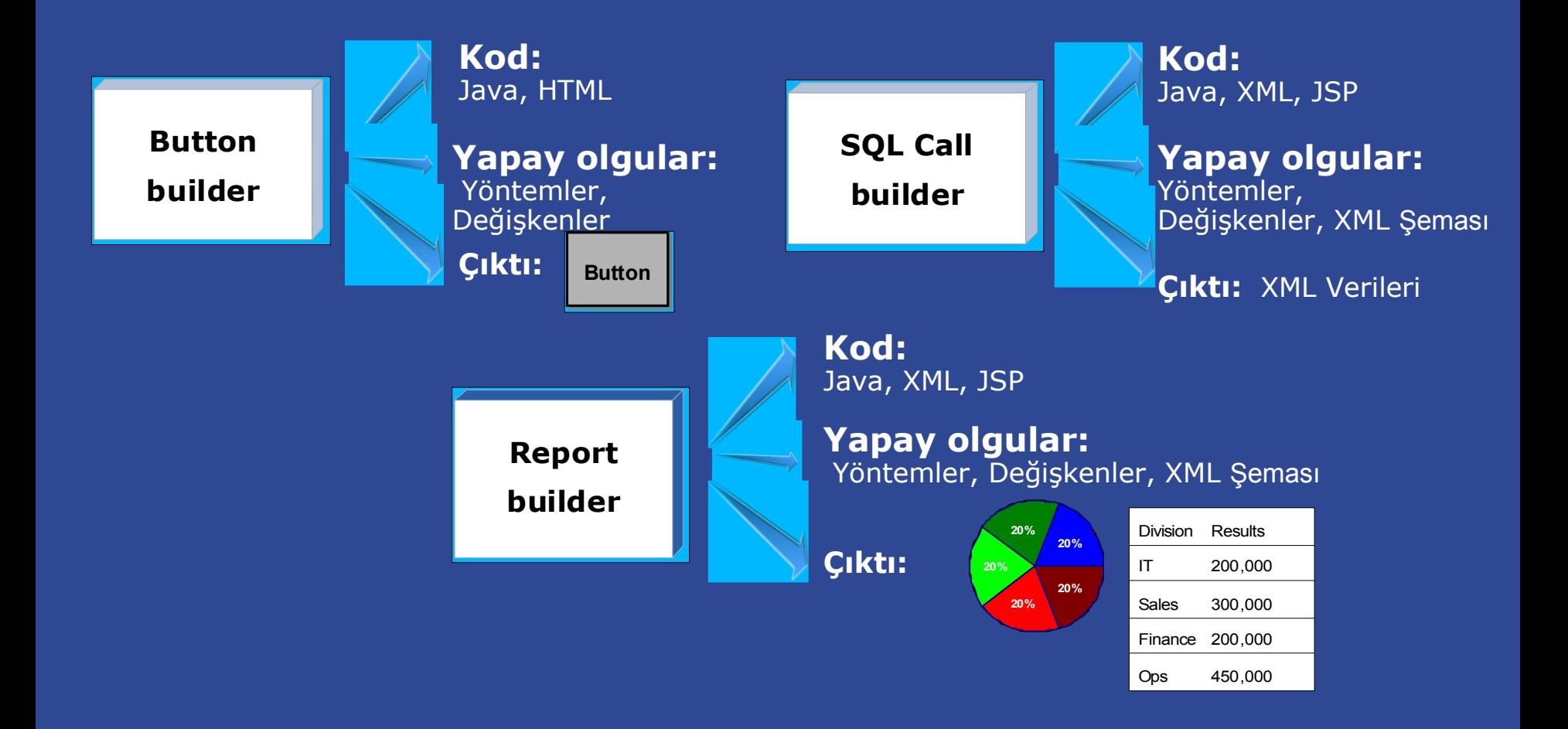

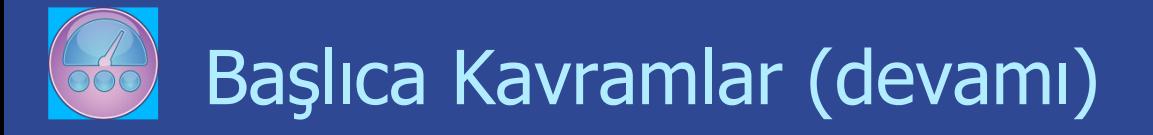

### **Model**

Oluşturucu çağrılarını içeren bir kapsayıcıdır.

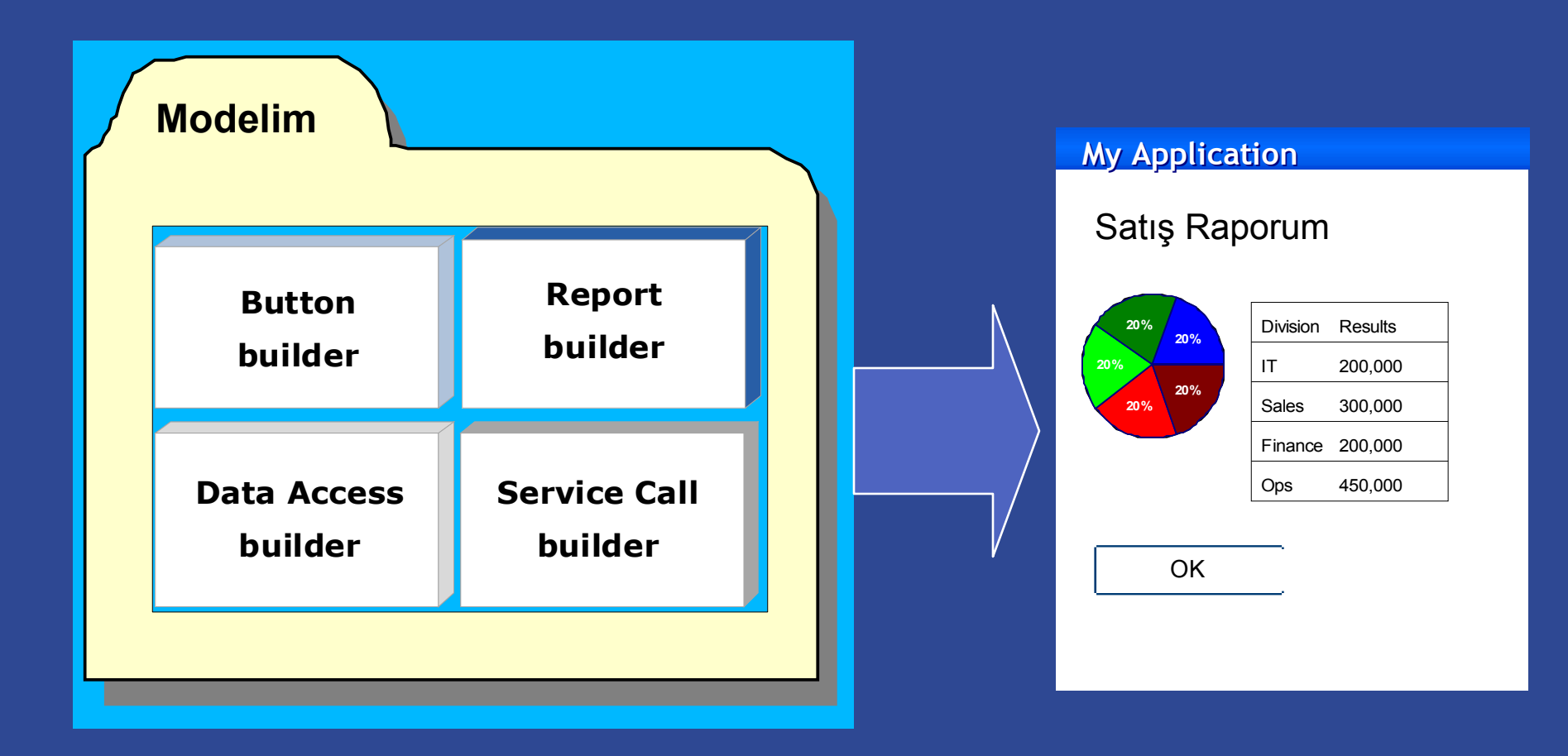

# Başlıca Kavramlar (devamı)

### **Profil**

Oluşturucu girdilerini, benzersiz uygulama sürümlerini dinamik olarak üretecek şekilde değiştiren bir dizi parametredir.

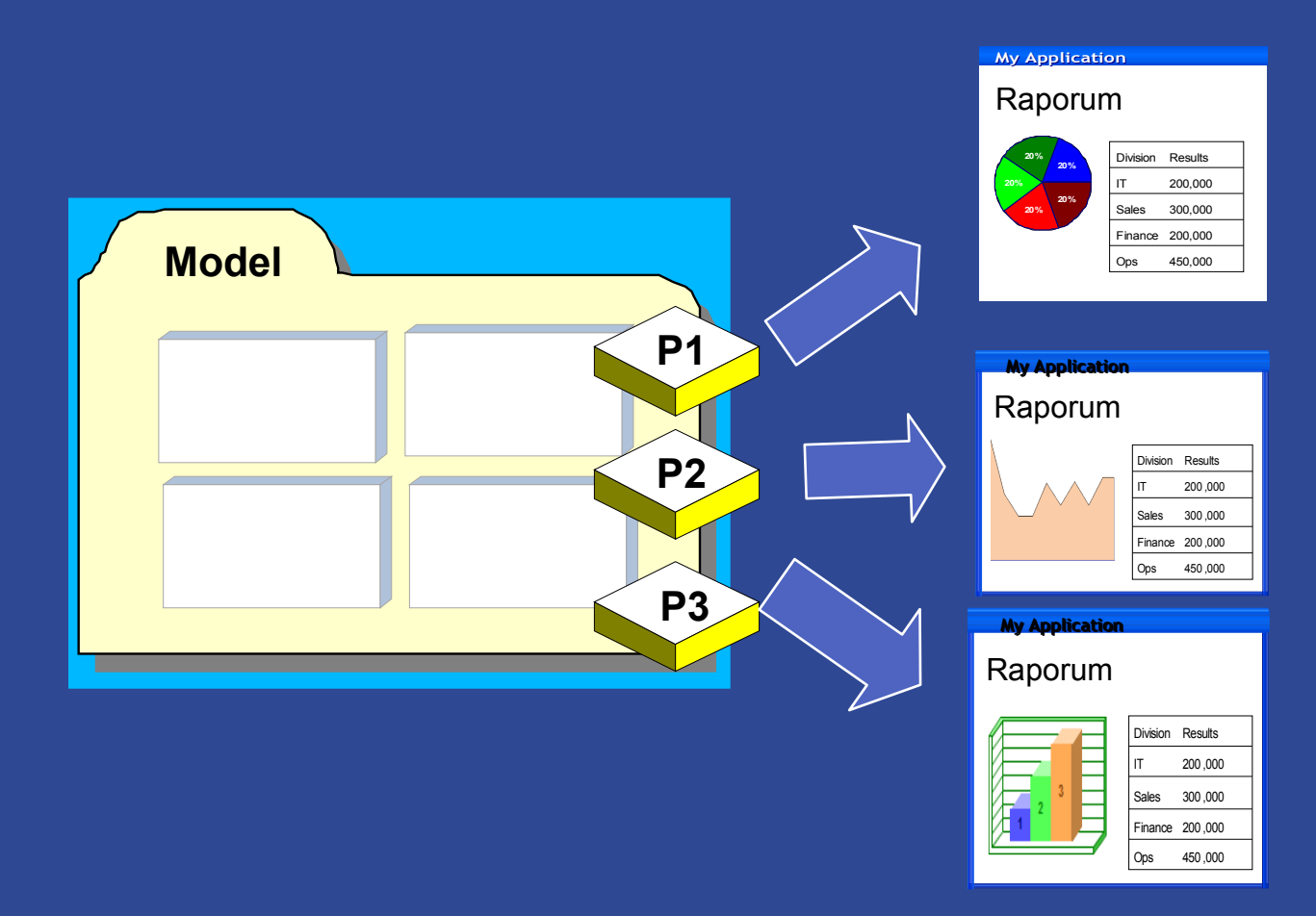

## WebSphere Portlet Factory Designer

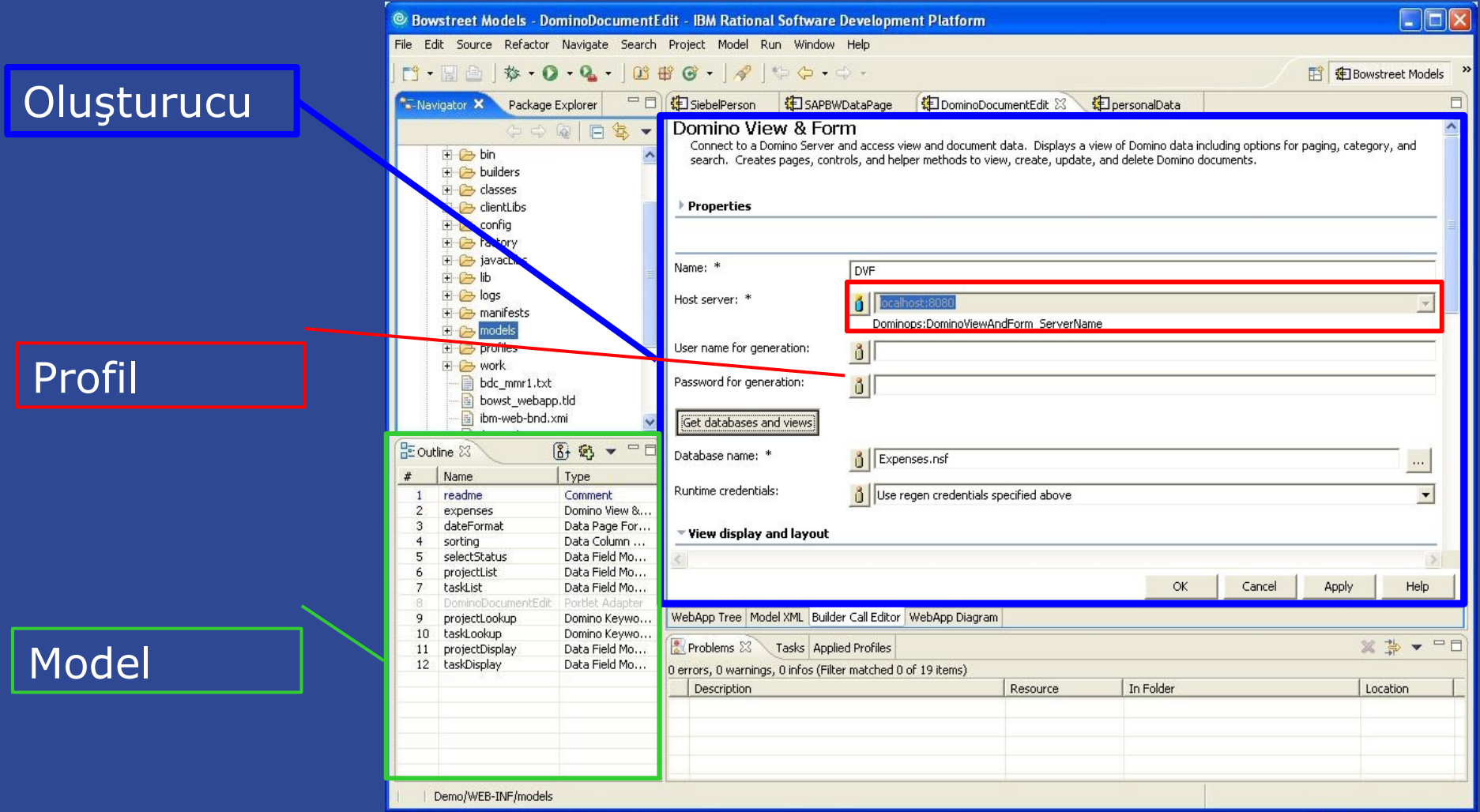

# Sorular ve Yanıtlar  **Gösterge Panoları (Dashboard) ile İş Performansınızı Yönetin**

### http://www.ibm.com/software/lotus/dashboardaccelerator

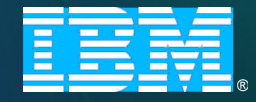

•

•

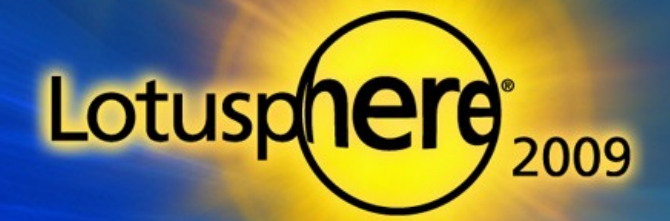